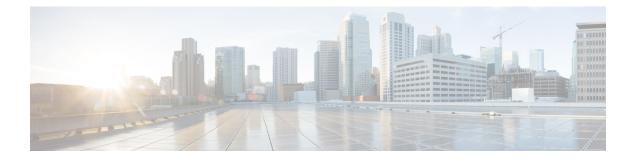

# **Clocking and Timing**

This chapter explains how to configure timing ports on the Cisco ASR 920 Series Router.

- Clocking and Timing Restrictions, on page 1
- Clocking and Timing Overview, on page 3
- Configuring Clocking and Timing, on page 15
- Verifying the Configuration, on page 46
- Troubleshooting, on page 46
- Configuration Examples, on page 48

## **Clocking and Timing Restrictions**

The following clocking and timing restrictions apply to the Cisco ASR 920 Series Router:

- Do not configure GNSS in high accuracy operating mode, when Cisco ASR-920-12SZ-A or Cisco ASR-920-12SZ-D router is configured as Precision Time Protocol (PTP) server.
- You can configure only a single clocking input source within each group of eight ports (0–7 and 8–15) on the T1/E1 interface module using the **network-clock input-source** command.
- Multicast timing is not supported.
- Precision Time Protocol (PTP) is supported only on loopback interfaces, layer 2 interfaces, and BDI interfaces. It is not supported on Layer 3 interfaces.
- Out-of-band clocking and the recovered-clock command are not supported.
- Synchronous Ethernet clock sources are not supported with PTP. Conversely, PTP clock sources are not supported with synchronous Ethernet except when configured as hybrid clock. However, you can use hybrid clocking to allow the router to obtain frequency using Synchronous Ethernet, and phase using PTP.
- Time of Day (ToD) and 1 Pulse per Second (1PPS) input is not supported when the router is in boundary clock mode.
- On Cisco ASR 920 Series Router (ASR-920-12CZ-A, ASR-920-12CZ-D, ASR-920-4SZ-A, and ASR-920-4SZ-D), 1 PPS is only available through ToD port. To provide both ToD and 1 PPS signal on the same port you must use a special Y-cable.

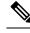

**Note** The Cisco ASR-920-24SZ-M and ASR-920-24TZ-M do not have a ToD port, BITS port or a 1pps SMB port.

Cisco ASR 920 Series Router (ASR-920-12CZ-A, ASR-920-12CZ-D, ASR-920-4SZ-A, ASR-920-4SZ-D, ASR-920-24SZ-M, ASR-920-24TZ-M), supports only BITS port and not 10 M input.

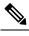

**Note** Fixed Cisco ASR-920-24SZ-IM, ASR-920-24SZ-M, ASR-920-24TZ-M Aggregation Services Routers cannot take any external input and cannot give out any external output.

- Multiple ToD clock sources are not supported.
- PTP redundancy is supported only on unicast negotiation mode; you can configure up to three server clocks in redundancy mode.
- In order to configure time of day input, you must configure both an input 10 Mhz and an input 1 PPS source.
- PTP over IPv6 is not supported.
- When PTP is configured on Cisco ASR-920-24SZ-IM Router, changing the configuration mode from LAN to WAN or WAN to LAN is not supported for following IMs:
  - 2x10G
  - 8x1G\_1x10G\_SFP
  - 8x1G\_1x10G\_CU
- PTP functionality is restricted by license type.

The table below summarizes the PTP functionalities that are available, by license type:

Table 1: PTP Functions Supported by Different Licenses

| License                                             | PTP Support                                               |
|-----------------------------------------------------|-----------------------------------------------------------|
| Metro Services                                      | Not supported                                             |
| Metro IP Service                                    | Ordinary Subordinate Clock                                |
| Metro Aggregation Service                           | Ordinary Subordinate Clock                                |
| Metro IP Service + IEEE 1588-2008 BC/MC             | All PTP functionality including boundary and server clock |
| Metro Aggregation Service + IEEE 1588-2008<br>BC/MC | All PTP functionality including boundary and server clock |

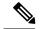

Note

If you install the IEEE 1588-2008 BC/MC license, you must reload the router to use the full PTP functionality.

- End-to-end Transparent Clock is not supported for PTP over Ethernet.
- G.8265.1 telecom profiles are not supported with PTP over Ethernet.
- The Cisco ASR 920 Series Router do not support a mix of IPv4 and Ethernet clock ports when acting as a transparent clock or boundary clock.

The following restrictions apply when configuring synchronous Ethernet SSM and ESMC:

- To use the **network-clock synchronization ssm option** command, ensure that the router configuration does not include the following:
  - Input clock source
  - Network clock quality level
  - Network clock source quality source (synchronous Ethernet interfaces)
- The **network-clock synchronization ssm option** command must be compatible with the **network-clock eec** command in the configuration.
- To use the **network-clock synchronization ssm option** command, ensure that there is not a network clocking configuration applied to synchronous Ethernet interfaces, BITS interfaces, and timing port interfaces.
- We recommended that you do not configure multiple input sources with the same priority as this impacts the TSM (Switching message delay).
- You can configure a maximum of 4 clock sources on interface modules, with a maximum of 2 per interface module. This limitation applies to both synchronous Ethernet and TDM interfaces.
- The network-clock input-interface ptp domain command is not supported.
- To shift from non hybrid clock configuration to hybrid clock configuration, you must first unconfigure PTP, unconfigure netsync, reconfigure netsync and configure hybrid PTP.

## **Clocking and Timing Overview**

The Cisco ASR 920 Series Router have the following timing ports:

- 1 PPS Input/Output
- 10 Mhz Input/Output
- ToD
- Building Integrated Timing Supply (BITS)

You can use the timing ports on the Cisco ASR 920 Series Router to perform the following tasks:

- Provide or receive 1 PPS messages
- Provide or receive time of day (ToD) messages
- Provide output clocking at 10 Mhz, 2.048 Mhz, and 1.544 Mhz (Cisco ASR-920-24SZ-IM Router)

• Receive input clocking at 10 Mhz, 2.048 Mhz, and 1.544 Mhz (Cisco ASR-920-24SZ-IM Router) SyncE is supported in both LAN and WAN mode on a 10 Gigabit Ethernet interface.

## **Understanding PTP**

The Precision Time Protocol (PTP), as defined in the IEEE 1588 standard, synchronizes with nanosecond accuracy the real-time clocks of the devices in a network. The clocks are organized into a server-client hierarchy. PTP identifies the switch port that is connected to a device with the most precise clock. This clock is referred to as the server clock. All the other devices on the network synchronize their clocks with the server cock and are referred to as members. Constantly exchanged timing messages ensure continued synchronization.

PTP is particularly useful for industrial automation systems and process control networks, where motion and precision control of instrumentation and test equipment are important.

### Table 2: Nodes within a PTP Network

| Network Element        | Description                                                                                                    |
|------------------------|----------------------------------------------------------------------------------------------------|
| Grandmaster (GM)       | A network device physically attached to the primary time source. All clocks are synchronized to the grandmaster clock.                                                                                                    |
| Ordinary Clock (OC)    | An ordinary clock is a 1588 clock with a single PTP port that can operate in one of the following modes:                                                                                                    |
|                        | • Server mode—Distributes timing information over the network to one or more client clocks, thus allowing the client to synchronize its clock to the server clock.                                                                             |
|                        | • Client mode—Synchronizes its clock to a server clock. You can enable the client mode on up to two interfaces simultaneously in order to connect to two different server clocks.                                                              |
| Boundary Clock (BC)    | The device participates in selecting the best server clock and can act as the server clock if no better clocks are detected.                                                                                                    |
|                        | Boundary clock starts its own PTP session with a number of downstream clients. The boundary clock mitigates the number of network hops and results in packet delay variations in the packet network between the Grandmaster and client clocks. |
| Transparent Clock (TC) | A transparent clock is a device or a switch that calculates the time it requires to forward traffic and updates the PTP time correction field to account for the delay, making the device transparent in terms of time calculations.           |

## **Telecom Profiles**

Release 3.8 introduces support for telecom profiles, which allow you to configure a clock to use the G.8265.1 recommendations for establishing PTP sessions, determining the best server clock, handling SSM, and mapping PTP classes. For information about how to configure telecom profiles, see Configuring Clocking and Timing.

Effective Cisco IOS-XE Release 3.18, the G.8275.1 telecom profile is also supported on the Cisco ASR920 Series Routers (Cisco ASR-920-12CZ-A/D, ASR-920-4SZ-A/D, Cisco ASR 920-10SZ-PD and Cisco ASR-920-24SZ-IM, ASR-920-24SZ-M, ASR-920-24TZ-M). For more information, see G.8275.1 Telecom Profile.

## **PTP Redundancy**

PTP redundancy is an implementation on different clock nodes. This helps the PTP subordinate clock node achieve the following:

- Interact with multiple server ports such as grandmaster clocks and boundary clock nodes.
- Open PTP sessions.
- Select the best server clock from the existing list of server clocks (referred to as the PTP server port or server clock source).
- Switch to the next best server clock available in case the first server clock fails, or its connectivity is lost.

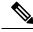

**Note** BMCA can also be triggered if clock class of the newly-added server clock is better. This is true for both, normal PTP as well as PTP with hybrid.

Note

The Cisco ASR 920 Series Router supports unicast-based timing as specified in the 1588-2008 standard.

For instructions on how to configure PTP redundancy, see Configuring PTP Redundancy, on page 33.

## **PTP Asymmetry Readjustment**

Each PTP node can introduce delay asymmetry that affects the adequate time and phase accuracy over the networks. Asymmetry in a network occurs when one-way-delay of forward path (also referred as forward path delay or ingress delay) and reverse path (referred as reverse path delay or egress delay) is different. The magnitude of asymmetry can be either positive or negative depending on the difference of the forward and reverse path delays.

Effective Cisco IOS XE Gibraltar 16.10.1, PTP asymmetry readjustment can be performed on each PTP node to compensate for the delay in the network.

#### Restriction

In default profile configuration, delay-asymmetry value is provided along with the clock source command. This restricts it to change the delay-asymmetry value with a complete reconfiguration of **clock source** command. The delay-asymmetry value should be considered as static and cannot be changed at run-time.

## PTP Redundancy Using Hop-By-Hop Topology Design

Real world deployments for IEEE-1588v2 for mobile backhaul requires the network elements to provide synchronization and phase accuracy over IP or MPLS networks along with redundancy.

In a ring topology, a ring of PTP boundary clock nodes are provisioned such that each boundary clock node provides synchronization to a number of PTP client clocks connected to it. Each such ring includes at least two PTP server clocks with a PRC traceable clock.

However, with this topology the following issues may occur:

 Node asymmetry and delay variation—In a ring topology, each boundary clock uses the same server clock, and the PTP traffic is forwarded through intermediate boundary clock nodes. As intermediate nodes do not correct the timestamps, variable delay and asymmetry for PTP are introduced based on the other traffic passing through such nodes, thereby leading to incorrect results.

• Clock redundancy—Clock redundancy provides redundant network path when a node goes down. In a ring topology with PTP, for each unicast PTP solution, the roles of each node is configured. The PTP clock path may not be able to reverse without causing timing loops in the ring.

### No On-Path Support Topology

The topology (see the figure below ) describes a ring with no on-path support. S1 to S5 are the boundary clocks that use the same server clocks. GM1 and GM2 are the grandmaster clocks. In this design, the following issues are observed:

- Timestamps are not corrected by the intermediate nodes.
- Difficult to configure the reverse clocking path for redundancy.
- Formation of timings loops.

#### Figure 1: Deployment in a Ring - No On-Path Support with IPv4

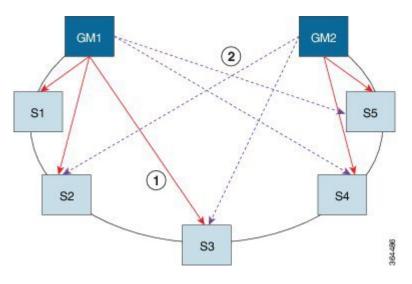

Table 3: PTP Ring Topology—No On-Path Support

| <b>Clock Nodes</b> | Behavior in the PTP Ring          |
|--------------------|-----------------------------------|
| GM1                | Grandmaster Clock                 |
| GM2                | Grandmaster Clock                 |
| S1                 | Server clocks: M1 (1st), M2 (2nd) |
| S2                 | Server clocks: M1 (1st), M2 (2nd) |
| S3                 | Server clocks: M1 (1st), M2 (2nd) |
| S4                 | Server clocks: M2 (1st), M1 (2nd) |
| S5                 | Server clocks: M2 (1st), M1 (2nd) |

A solution to the above issue is addressed by using Hop-by-Hop topology configuration.

#### Hop-By-Hop Topology in a PTP Ring

PTP Ring topology is designed by using Hop-By-Hop configuration of PTP boundary clocks. In this topology, each BC selects its adjacent nodes as PTP server clocks, instead of using the same GM as the PTP server clock. These PTP BC server clocks are traceable to the GM in the network. Timing loop are not formed between adjacent BC nodes. The hot Standby BMCA configuration is used for switching to next the best server clock during failure.

#### **Prerequisites**

- PTP boundary clock configuration is required on all clock nodes in the ring, except the server clock nodes (GM), which provide the clock timing to ring. In the above example nodes S1—S5 must be configured as BC.
- The server clock (GM1 and GM2 in the above figure ) nodes in the ring can be either a OC server clock or BC server clock.
- Instead of each BC using same the GM as a PTP server clock, each BC selects its adjacent nodes as PTP server clocks. These PTP BC-server clocks are traceable to the GM in the network.
- Boundary clock nodes must be configured with the **single-hop** keyword in the PTP configuration to ensure that a PTP node can communicate with it's adjacent nodes only.

### Restrictions

• Timing loops should not exist in the topology. For example, if for a node there are two paths to get the same clock back, then the topology is not valid. Consider the following topology and configuration.

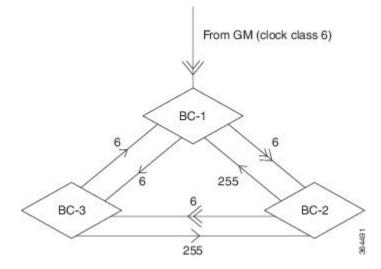

The paths with double arrows (>>) are the currently active clock paths and paths with single arrow (>) are redundant clock path. This configuration results in a timing loop if the link between the BC-1 and GM fails.

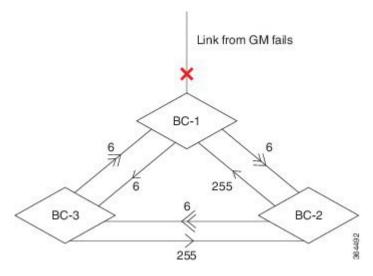

- In a BC configuration, the same loopback interface should never be used for both primary and subordinate port configuration.
- **Single-hop** keyword is not supported for PTP over MPLS with explicit null configuration. The Single-hop keyword is not supported when PTP packets are sent out with a MPLS tag.

### **On-Path Support Topology Scenario**

Consider the topology as shown in the figure:

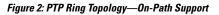

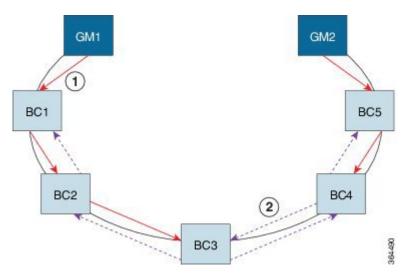

Table 4: PTP Ring Topology—On-Path Support

| Clock Node | Behavior in the PTP Ring |  |
|------------|--------------------------|--|
| GM1        | Grandmaster Clock        |  |
| GM2        | Grandmaster Clock        |  |

| Clock Node | Behavior in the PTP Ring            |  |
|------------|-------------------------------------|--|
| BC1        | Server clocks: M1 (1st), BC2 (2nd)  |  |
|            | Client clocks: BC2                  |  |
| BC2        | Server clocks: BC1(1st), BC3 (2nd)  |  |
|            | Client clocks: BC1, BC3             |  |
| BC3        | Server clocks: BC2 (1st), BC4 (2nd) |  |
|            | Client clocks: BC2, BC4             |  |
| BC4        | Server clocks: BC5 (1st), BC3 (2nd) |  |
|            | Client clocks: BC3, BC5             |  |
| BC5        | Server clocks: M2(1st), BC4 (2nd)   |  |
|            | Client clocks: BC4                  |  |

Now consider there is a failure between BC1 and BC2 (see the figure below ). In this case, the BC2 cannot communicate with GM1. Node BC2 receives the clock from BC3, which in turn receives the clock from GM2.

#### Figure 3: Deployment in a Ring—On-Path Support (Failure)

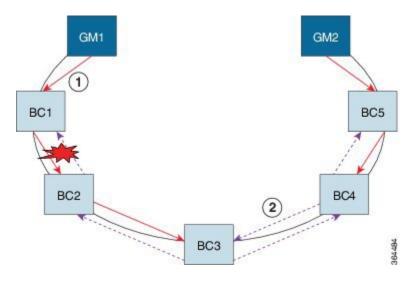

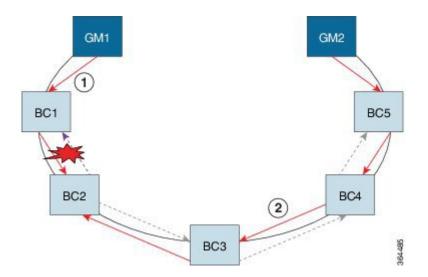

Table 5: PTP Ring Topology—On-Path Support (Failure)

| Clock Node | Behavior in the PTP Ring <sup>1</sup> |
|------------|---------------------------------------|
| GM1        | Grandmaster Clock                     |
| GM2        | Grandmaster Clock                     |
| BC1        | Server clocks: M1 (1st), BC2 (2nd)    |
|            | Client clocks: BC2                    |
| BC2        | Server clocks: BC1(1st), BC3 (2nd)    |
|            | Client clocks: BC1, BC3               |
| BC3        | Server clocks: BC2 (1st), BC4 (2nd)   |
|            | Client clocks: BC2, BC4               |
| BC4        | Server clocks: BC5 (1st), BC3 (2nd)   |
|            | Client clocks: BC3, BC5               |
| BC5        | Server clocks: M2(1st), BC4 (2nd)     |
|            | Client clocks: BC4                    |

<sup>1</sup> Red indicates that GM is not traceable and there is no path to the slave.

### **Configuration Example**

PTP Ring boundary clocks must be configured with **single-hop** keyword in PTP configuration. The PTP node can communicate with its adjacent nodes only. This is required for PTP hop-by-hop ring topology.

```
ptp clock boundary domain 0
clock-port client-port slave
transport ipv4 unicast interface LoO negotiation single-hop
clock source 1.1.1.1
clock source 2.2.2.2 1
```

```
transport ipv4 unicast interface Lo1 negotiation single-hop
.
.
```

clock-port server-port master

Note

The **single-hop** keyword is not supported for PTP over MPLS with explicit NULL configurations. The **single-hop** keyword is not supported when PTP packets are sent out with a MPLS tag.

For information on configuring PTP redundancy, see Configuring PTP Redundancy .

## BMCA

Effective Cisco IOS-XE Release 3.15.0S, BMCA is supported on the Cisco ASR 920 Series Routers.

BMCA is used to select the server clock on each link, and ultimately, select the grandmaster clock for the entire Precision Time Protocol (PTP) domain. BMCA runs locally on each port of the ordinary and boundary clocks, and selects the best clock.

The best server clock is selected based on the following parameters:

- Priority—User-configurable value ranging from 0 to 255; lower value takes precedence
- Clock Class—Defines the traceability of time or frequency from the grandmaster clock
- Alarm Status-Defines the alarm status of a clock; lower value takes precedence

By changing the user-configurable values, network administrators can influence the way the grandmaster clock is selected.

The BMCA provides the mechanism that allows all PTP clocks to dynamically select the best server clock (grandmaster) in an administration-free, fault-tolerant way, especially when the grandmaster clocks changes.

For information on configuring the BMCA, see Configuring Clocking and Timing, on page 15.

## Hybrid BMCA

In hybrid BMCA implementation, the phase is derived from a PTP source and frequency is derived from a physical lock source. More than one server clock is configured in this model and the best server clock is selected. If the physical clock does down, then PTP is affected.

#### **Configuration Example: Hybrid BMCA on Ordinary Clock**

ptp clock ordinary domain 0 hybrid clock-port client-port slave transport ipv4 unicast interface LoO negotiation clock source 133.133.133.133 clock source 144.144.144.144 1 clock source 155.155.155.2

Network-clock input-source 10 interface gigabitEthernet 0/4

#### Configuration Example: Hybrid BMCA on Boundary Clock

ptp clock boundary domain 0 hybrid clock-port client-port slave

```
transport ipv4 unicast interface LoO negotiation
clock source 133.133.133.133
clock source 144.144.144.144 1
clock source 155.155.155.155 2
clock-port server-port master
transport ipv4 unicast interface Lo1 negotiation
```

#### Network-clock input-source 10 interface gigabitEthernet 0/4

## Hybrid Clocking

The Cisco ASR 920 Series Router support a hybrid clocking mode that uses clock frequency obtained from the synchronous Ethernet port while using the phase (ToD or 1 PPS) obtained using PTP. The combination of using physical source for frequency and PTP for time and phase improves the performance as opposed to using only PTP.

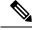

**Note** When configuring a hybrid clock, ensure that the frequency and phase sources are traceable to the same server clock.

For more information on how to configure hybrid clocking, see Configuring a Transparent Clock, on page 24.

## **Transparent Clocking**

A transparent clock is a network device such as a switch that calculates the time it requires to forward traffic and updates the PTP time correction field to account for the delay, making the device transparent in terms of timing calculations. The transparent clock ports have no state because the transparent clock does not need to synchronize to the grandmaster clock.

There are two kinds of transparent clocks:

- End-to-end transparent clock—Measures the residence time of a PTP message and accumulates the times in the correction field of the PTP message or an associated follow-up message.
- Peer-to-peer transparent clock— Measures the residence time of a PTP message and computes the link delay between each port and a similarly equipped port on another node that shares the link. For a packet, this incoming link delay is added to the residence time in the correction field of the PTP message or an associated follow-up message.

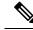

**Note** The Cisco ASR 920 Series Router does not currently support peer-to-peer transparent clock mode.

For information on how to configure the Cisco ASR 920 Series Router as a transparent clock, see Configuring a Transparent Clock, on page 24.

## Time of Day (TOD)

You can use the time of day (ToD) and 1PPS ports on the Cisco ASR 920 Series Router to exchange ToD clocking. In server mode, the router can receive time of day (ToD) clocking from an external GPS unit; the router requires a ToD, 1PPS, and 10MHZ connection to the GPS unit.

In client mode, the router can recover ToD from a PTP session and repeat the signal on ToD and 1PPS interfaces.

For instructions on how to configure ToD on the Cisco ASR 920 Series Router, see the Configuring a Server Ordinary Clock, on page 15 and Configuring a Client Ordinary Clock, on page 19.

#### Synchronizing the System Clock to Time of Day

You can set the router's system time to synchronize with the time of day retrieved from an external GPS device. For information on how to configure this feature, see Synchronizing the System Time to a Time-of-Day Source, on page 37.

## **Timing Port Specifications**

The following sections provide specifications for the timing ports on the Cisco ASR 920 Series Router.

## **BITS Framing Support**

The table below lists the supported framing modes for a BITS port.

Table 6: Framing Modes for a BITS Port on a Cisco ASR 920 Series Router

| BITS or SSU Port Support Matrix | Framing Modes Supported | SSM or QL Support | Tx<br>Port | Rx<br>Port |
|---------------------------------|-------------------------|-------------------|------------|------------|
| T1                              | T1 ESF                  | Yes               | Yes        | Yes        |
| T1                              | T1 SF                   | No                | Yes        | Yes        |
| E1                              | E1 CRC4                 | Yes               | Yes        | Yes        |
| E1                              | E1 FAS                  | No                | Yes        | Yes        |
| 2048 kHz                        | 2048 kHz                | No                | Yes        | Yes        |

The BITS port behaves similarly to the T1/E1 ports on the T1/E1 interface module.

## Understanding Synchronous Ethernet ESMC and SSM

Synchronous Ethernet incorporates the Synchronization Status Message (SSM) used in Synchronous Optical Networking (SONET) and Synchronous Digital Hierarchy (SDH) networks. While SONET and SDH transmit the SSM in a fixed location within the frame, Ethernet Synchronization Message Channel (ESMC) transmits the SSM using a protocol: the IEEE 802.3 Organization-Specific Slow Protocol (OSSP) standard.

The ESMC carries a Quality Level (QL) value identifying the clock quality of a given synchronous Ethernet timing source. Clock quality values help a synchronous Ethernet node derive timing from the most reliable source and prevent timing loops.

When configured to use synchronous Ethernet, the Cisco ASR 920 Series Router synchronizes to the best available clock source. If no better clock sources are available, the router remains synchronized to the current clock source.

The router supports two clock selection modes: QL-enabled and QL-disabled. Each mode uses different criteria to select the best available clock source.

For more information about Ethernet ESMC and SSM, seeConfiguring Synchronous Ethernet ESMC and SSM, on page 39.

Note

The router can only operate in one clock selection mode at a time.

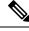

Note PTP clock sources are not supported with synchronous Ethernet.

## **Clock Selection Modes**

The Cisco ASR 920 Series Router supports two clock selection modes, which are described in the following sections.

### **QL-Enabled Mode**

In QL-enabled mode, the router considers the following parameters when selecting a clock source:

- Clock quality level (QL)
- Clock availability
- Priority

### QL-Disabled Mode

In QL-disabled mode, the router considers the following parameters when selecting a clock source:

- Clock availability
- Priority

Note

You can use override the default clock selection using the commands described in the Specifying a Clock Source, on page 44 and Disabling a Clock Source, on page 45 sections.

## Managing Clock Selection

You can manage clock selection by changing the priority of the clock sources; you can also influence clock selection by modifying modify the following clock properties:

- Hold-Off Time—If a clock source goes down, the router waits for a specific hold-off time before removing the clock source from the clock selection process. By default, the value of hold-off time is 300 ms.
- Wait to Restore—The amount of time that the router waits before including a newly active synchronous Ethernet clock source in clock selection. The default value is 300 seconds.
- Force Switch—Forces a switch to a clock source regardless of clock availability or quality.
- Manual Switch—Manually selects a clock source, provided the clock source has a equal or higher quality level than the current source.

For more information about how to use these features, see Specifying a Clock Source, on page 44 and Disabling a Clock Source, on page 45 sections.

## **Configuring Clocking and Timing**

The following sections describe how to configure clocking and timing features on the Cisco ASR 920 Series Router:

## **Configuring a Server Ordinary Clock**

Follow these steps to configure the Cisco ASR 920 Series Router to act as a server ordinary clock.

#### **SUMMARY STEPS**

- 1. enable
- **2**. configure terminal
- 3. platform ptp 1pps GPS
- 4. ptp clock ordinary domain domain-number
- **5. priority1** *priorityvalue*
- 6. priority2 priorityvalue
- 7. utc-offset *value* leap-second "date time" offset {-1 | 1}
- **8.** input [1pps] {R0 | R1}
- **9.** tod  $\{R0 | R1\} \{ubx | nmea | cisco | ntp\}$
- **10.** clock-port *port-name* {master | slave} [profile {g8265.1}]
- **11.** Do one of the following:
  - transport ipv4 unicast interface interface-type interface-number [negotiation]
  - transport ethernet unicast [negotiation]
- **12.** exit
- 13. network-clock synchronization automatic
- 14. network-clock synchronization mode ql-enabled
- **15.** Use one of the following options:
  - network-clock input-source <priority> controller {SONET | wanphy}
  - network-clock input-source <priority> external {R0 | R1} [10m | 2m]
  - network-clock input-source <priority> external {R0 | R1} [2048k | e1 {cas {120ohms | 75ohms | crc4}}]
  - network-clock input-source <priority> external {R0 | R1} [2048k | e1 {crc4 | fas] {120ohms | 75ohms} {linecode {ami | hdb3}}
  - network-clock input-source <priority> external {R0 | R1} [t1 {d4 | esf | sf} {linecode {ami | b8zs}}]
  - network-clock input-source <priority> interface <type/slot/port>
- **16. clock destination** *source-address | mac-address* {**bridge-domain** *bridge-domain-id}* | **interface** *interface-name*}
- **17.** sync interval *interval*
- **18.** announce interval interval
- 19. end

### **DETAILED STEPS**

| Command or Action                                        | Purpose                                                                                                    |
|----------------------------------------------------------|----------------------------------------------------------------------------------------------------|
| enable                                                   | Enables privileged EXEC mode.                                                                                                    |
| Example:                                                 | • Enter your password if prompted.                                                                                                    |
| Router> enable                                           |                                                                                                    |
| configure terminal                                       | Enters configuration mode.                                                                                                    |
| Example:                                                 |                                                                                                    |
| Router# configure terminal                               |                                                                                                    |
| platform ptp 1pps GPS                                    | Enables 1pps SMA port.                                                                                                    |
| Example:                                                 |                                                                                                    |
| Router(config)#platform ptp 1pps GPS                     |                                                                                                    |
| ptp clock ordinary domain domain-number                  | Configures the PTP clock. You can create the following                                                                                                    |
| Example:                                                 | clock types:                                                                                                    |
| Router(config)# ptp clock ordinary domain 0              | • ordinary—A 1588 clock with a single PTP port that can operate in Server or Client mode.                                                                                                    |
| priority1 priorityvalue                                  | Sets the preference level for a clock. Client devices use                                                                                                    |
| Example:                                                 | the priority1 value when selecting a server clock: a lower<br>priority1 value indicates a preferred clock. The priority1<br>value is considered above all other clock attributes.                                                                                                    |
| Router(config-ptp-clk) # priority1 priorityvalue         | Valid values are from 0-255. The default value is 128.                                                                                                    |
| priority2 priorityvalue                                  | Sets a secondary preference level for a clock. Subordinaate                                                                                                    |
| Example:                                                 | devices use the priority2 value when selecting a server                                                                                                    |
| Router(config-ptp-clk)# priority2 priorityvalue          | clock: a lower priority2 value indicates a preferred clock<br>The priority2 value is considered only when the router is<br>unable to use priority1 and other clock attributes to select<br>a clock.                                                                                                    |
|                                                          | Valid values are from 0-255. The default value is 128.                                                                                                    |
| utc-offset value leap-second "date time" offset {-1   1} | (Optional) Starting with Cisco IOS-XE Release 3.18SP,<br>the new utc-offset CLI is used to set the UTC offset value.                                                                                                    |
| Example:                                                 |                                                                                                    |
| Pouter (configente-clk) # utc-offset 45                  | Valid values are from 0-255. The default value is 36.                                                                                                    |
|                                                          | (Optional) Starting with Cisco IOS-XE Release 3.18.1SP<br>you can configure the current UTC offset, leap second<br>event date and Offset value (+1 or -1). Leap second<br>configuration will work only when the frequency source<br>is locked and ToD was up before.                                                                                                    |
|                                                          | <ul> <li>"date time"— Leap second effective date in<br/>dd-mm-yyyy hh:mm:ss format.</li> </ul>                                                                                                    |
|                                                          | <pre>enable Example: Router&gt; enable Configure terminal Example: Router# configure terminal platform ptp 1pps GPS Example: Router(config)#platform ptp 1pps GPS ptp clock ordinary domain domain-number Example: Router(config)# ptp clock ordinary domain 0 priority1 priorityvalue Example: Router(config-ptp-clk)# priority1 priorityvalue priority2 priorityvalue Example: Router(config-ptp-clk)# priority2 priorityvalue utc-offset value leap-second "date time" offset {-1   1} Example: Router(config-ptp-clk)# utc-offset 45 leap-second "01-01-2017 00:00" offset</pre> |

|         | Command or Action                                                                   | Purpos                                                                                                    | e                                                                                                    |  |
|---------|-------------------------------------------------------------------------------------|----------------------------------------------------------------------------------------------------|----------------------------------------------------------------------------------------------------|--|
| Step 8  | input [1pps] {R0   R1}                                                              | Enables<br>input po                                                                                                    | s Precision Time Protocol input 1PPS using a 1PPS ort.                                                                                                    |  |
|         | Example:                                                                            |                                                                                                    | or R1 to specify the active RSP slot.                                                                                                    |  |
|         | Router(config-ptp-clk)# input 1pps R0                                               |                                                                                                    |                                                                                                    |  |
| Step 9  | tod {R0   R1} {ubx   nmea   cisco   ntp}<br>Example:                                | Configures the time of day message format used by the ToD interface.                                                                                                    |                                                                                                    |  |
|         | Router(config-ptp-clk)# tod R0 ntp                                                  | Note                                                                                                    | It is mandatory that when electrical ToD is used,<br>the <b>utc-offset</b> command is configured <i>before</i><br>configuring the <b>tod R0</b> , otherwise there will be<br>a time difference of approximately 37 seconds<br>between the server and client clocks. |  |
|         |                                                                                     | Note                                                                                                    | The ToD port acts as an input port in case of<br>Server clock and as an output port in case of<br>Client clock.                                                                                                    |  |
| Step 10 | <pre>clock-port port-name {master   slave} [profile {g8265.1}]</pre>                | Defines a new clock port and sets the port to PTP server<br>or client mode; in server mode, the port exchanges timin                                                                        |                                                                                                    |  |
|         | Example:                                                                            | packets with PTP client devices.                                                                                                    |                                                                                                    |  |
|         | Router(config-ptp-clk)# clock-port server-por<br>master                             | The <b>profile</b> keyword configures the clock to use the G.8265.1 recommendations for establishing PTP sessions determining the best server clock, handling SSM, and mapping PTP classes. |                                                                                                    |  |
|         |                                                                                     | Note                                                                                                    | Using a telecom profile requires that the clock have a domain number of 4–23.                                                                                                    |  |
| Step 11 | Do one of the following:<br>• transport ipv4 unicast interface interface-type       |                                                                                                    | es the transport mechanism for clocking traffic; you<br>PV4 or Ethernet transport.                                                                                                    |  |
|         | <i>interface-number</i> [negotiation]<br>• transport ethernet unicast [negotiation] | The <b>negotiation</b> keyword configures the router to disco<br>a PTP server clock from all available PTP clock source                                                                     |                                                                                                    |  |
|         | Example:                                                                            | Note                                                                                                    | PTP redundancy is supported only on unicast negotiation mode.                                                                                                    |  |
|         | Router(config-ptp-port)# transport ipv4 unicast interface loopback 0 negotiation    |                                                                                                    |                                                                                                    |  |
| Step 12 | exit                                                                                | Exits cl                                                                                                    | lock-port configuration.                                                                                                    |  |
| Step 13 | network-clock synchronization automatic                                             | Enables                                                                                                    | s automatic selection of a clock source.                                                                                                    |  |
|         | Example:                                                                            | Note                                                                                                    | This command is mandatory to configure the <b>leap second</b> command.                                                                                                    |  |
|         | Router(config) # network-clock synchronization automatic                            | Note                                                                                                    | This command must be configured before any input source.                                                                                                    |  |
| Step 14 | network-clock synchronization mode ql-enabled                                       |                                                                                                    | s automatic selection of a clock source based on                                                                                                    |  |
|         | Example:                                                                            | quality level (QL).                                                                                                    |                                                                                                    |  |

I

|         | Command or Action                                                                                                    | Purpose                                                                                                    |
|---------|----------------------------------------------------------------------------------------------------|----------------------------------------------------------------------------------------------------|
|         | Router(config)# network-clock<br>synchronization mode ql-enabled                                                                                                    | <b>Note</b> This command is disabled by default.                                                                                                    |
| Step 15 | <pre>Use one of the following options:     network-clock input-source <priority> controller     {SONET   wanphy}     network-clock input-source <priority> external {R0           R1} [10m   2m]     network-clock input-source <priority> external {R0           R1} [2048k   e1 {cas {1200hms   750hms   crc4}}]     network-clock input-source <priority> external {R0           R1} [2048k   e1 {crc4   fas] {1200hms   750hms}         {linecode {ami   hdb3}}     network-clock input-source <priority> external {R0           R1} [t1 {d4   esf   sf} {linecode {ami   b8zs}}]     network-clock input-source <priority> interface         <tpre>type/slot/port&gt; Example: Router(config) # network-clock input-source 1 external R0 10m</tpre></priority></priority></priority></priority></priority></priority></pre> | <ul> <li>(Optional) To nominate SDH or SONET controller<br/>as network clock input source.</li> <li>(Optional) To nominate 10Mhz port as network clock<br/>input source.</li> <li>(Optional) To nominate BITS port as network clock<br/>input source in e1 mode.</li> <li>(Optional) To nominate BITS port as network clock<br/>input source in e1 mode.</li> <li>(Optional) To nominate BITS port as network clock<br/>input source in t1 mode.</li> <li>(Optional) To nominate Ethernet interface as network<br/>clock input source.</li> </ul> |
| Step 16 | <pre>clock destination source-address   mac-address {bridge-domain bridge-domain-id}   interface interface-name} Example: Router(config-ptp-port) # clock-source 8.8.8.1</pre>                                                                                                    | Specifies the IP address or MAC address of a clock destination when the router is in PTP server mode.                                                                                                    |
| Step 17 | <pre>sync interval interval Example: Router(config-ptp-port)# sync interval -4</pre>                                                                                                    | <ul> <li>Specifies the interval used to send PTP synchronization messages. The intervals are set using log base 2 values, at follows:</li> <li>1—1 packet every 2 seconds</li> <li>0—1 packet every second</li> <li>-1—1 packet every 1/2 second, or 2 packets per second</li> <li>-2—1 packet every 1/4 second, or 4 packets per second</li> <li>-3—1 packet every 1/8 second, or 8 packets per second</li> <li>-4—1 packet every 1/16 seconds, or 16 packets per second.</li> </ul>                                                             |

|         | Command or Action                            | Purpose                                                                                                    |
|---------|----------------------------------------------|----------------------------------------------------------------------------------------------------|
|         |                                              | <ul> <li>-5—1 packet every 1/32 seconds, or 32 packets per second.</li> <li>-6—1 packet every 1/64 seconds, or 64 packets per second.</li> <li>-7—1 packet every 1/128 seconds, or 128 packets per second.</li> </ul>                                                                 |
| Step 18 | announce interval interval<br>Example:       | Specifies the interval for PTP announce messages. The intervals are set using log base 2 values, as follows:                                                                                                    |
|         | Router(config-ptp-port)# announce interval 2 | <ul> <li>3—1 packet every 8 seconds</li> <li>2—1 packet every 4 seconds</li> <li>1—1 packet every 2 seconds</li> <li>0—1 packet every second</li> <li>-1—1 packet every 1/2 second, or 2 packets per second</li> <li>-2—1 packet every 1/4 second, or 4 packets per second</li> </ul> |
|         |                                              | <ul> <li>second</li> <li>-3—1 packet every 1/8 second, or 8 packets per second</li> </ul>                                                                                                    |
| Step 19 | end<br>Example:                              | Exit configuration mode.                                                                                                    |
|         | Router(config-ptp-port)# end                 |                                                                                                    |

#### Example

The following example shows that the utc-offset is configured before configuring the ToD to avoid a delay of 37 seconds between the server and client clocks:

```
ptp clock ordinary domain 24
local-priority 1
priority2 128
utc-offset 37
tod R0 cisco
clock-port server-port-1 master profile g8275.1 local-priority 1
transport ethernet multicast interface Gig 0/0/1
```

## **Configuring a Client Ordinary Clock**

Follow these steps to configure the Cisco ASR 920 Series Router to act as a client ordinary clock.

### **SUMMARY STEPS**

- 1. enable
- **2**. configure terminal
- 3. ptp clock ordinary domain domain-number [hybrid]
- 4. output [1pps] {R0 | R1} [offset offset-value] [pulse-width value]
- 5. tod  $\{R0 \mid R1\} \{ubx \mid nmea \mid cisco \mid ntp\}$
- 6. clock-port *port-name* {master | slave} [profile {g8265.1}]
- **7.** Do one of the following:

٠

- transport ipv4 unicast interface interface-type interface-number [negotiation]
- transport ethernet unicast [negotiation]
- 8. clock source *source-address* | *mac-address* {bridge-domain *bridge-domain-id*} | interface *interface-name*} [*priority*]
- **9. announce timeout** *value*
- 10. delay-req interval interval
- 11. end

### **DETAILED STEPS**

|        | Command or Action                                                        | Purpose                                                                                                    |  |
|--------|--------------------------------------------------------------------------|----------------------------------------------------------------------------------------------------|--|
| Step 1 | enable                                                                   | Enables privileged EXEC mode.                                                                                                    |  |
|        | Example:                                                                 | • Enter your password if prompted.                                                                                                    |  |
|        | Router> enable                                                           |                                                                                                    |  |
| Step 2 | configure terminal                                                       | Enter configuration mode.                                                                                                    |  |
|        | Example:                                                                 |                                                                                                    |  |
|        | Router# configure terminal                                               |                                                                                                    |  |
| Step 3 | ptp clock ordinary domain domain-number [hybrid]                         | <ul> <li>Configures the PTP clock. You can create the following clock types:</li> <li>ordinary—A 1588 clock with a single PTP port tha can operate in server or client mode.</li> </ul>            |  |
|        | Example:                                                                 |                                                                                                    |  |
|        | Router(config)# ptp clock ordinary domain 0                              |                                                                                                    |  |
| Step 4 | output [1pps] {R0   R1} [offset offset-value] [pulse-width value]        | Enables Precision Time Protocol input 1PPS using a 1PPS input port.                                                                                                    |  |
|        | Example:                                                                 | Use R0 or R1 to specify the active RSP slot.                                                                                                    |  |
|        | Router(config-ptp-clk)# output 1pps R0 offset 200<br>pulse-width 20 µsec | <b>Note</b> Effective Cisco IOS XE Everest 16.6.1, on the Cisco ASR-920-12SZ-IM router, the 1pps pulse bandwith can be changed from the default value of 500 milliseconds to up to 20 microsecond. |  |

|         | Command or Action                                                                                                    | Purpose                                                                                                    |  |  |
|---------|----------------------------------------------------------------------------------------------------|----------------------------------------------------------------------------------------------------|--|--|
| Step 5  | tod {R0   R1} {ubx   nmea   cisco   ntp}<br>Example:                                                                         | Configures the time of day message format used by the ToD interface.                                                                                                    |  |  |
|         | Router(config-ptp-clk)# tod R0 ntp                                                                                           | <b>Note</b> The ToD port acts as an input port in case of Server clock and as an output port in case of Client clock.                                                                        |  |  |
| Step 6  | <pre>clock-port port-name {master   slave} [profile {g8265.1}]</pre>                                                         | Sets the clock port to PTP server or client mode; in client mode, the port exchanges timing packets with a PTP server clock.                                                                 |  |  |
|         | <pre>Example:<br/>Router(config-ptp-clk)# clock-port client-port<br/>slave</pre>                                             | The <b>profile</b> keyword configures the clock to use the G.8265.1 recommendations for establishing PTP sessions, determining the best server clock, handling SSM, and mapping PTP classes. |  |  |
|         |                                                                                                    | <b>Note</b> Using a telecom profile requires that the clock have a domain number of 4–23.                                                                                                    |  |  |
| Step 7  | Do one of the following:<br>• transport ipv4 unicast interface interface-type                                                | Specifies the transport mechanism for clocking traffic; you can use IPv4 or Ethernet transport.                                                                                              |  |  |
|         | interface-number [negotiation]                                                                                               | The <b>negotiation</b> keyword configures the router to discover<br>a PTP server clock from all available PTP clock sources.                                                                 |  |  |
|         | • transport ethernet unicast [negotiation]<br>Example:                                                                       | <b>Note</b> PTP redundancy is supported only on unicast negotiation mode.                                                                                                    |  |  |
|         | Router(config-ptp-port)# transport ipv4 unicast interface loopback 0 negotiation                                             |                                                                                                    |  |  |
| Step 8  | <pre>clock source source-address   mac-address {bridge-domain bridge-domain-id}   interface interface-name} [priority]</pre> | Specifies the IP or MAC address of a PTP server clock.<br>• <i>priority</i> —Sets the preference level for a PTP clock.                                                                      |  |  |
|         | Example:<br>Router(config-ptp-port)# clock-source 8.8.8.1                                                                    | • <i>delay asymmetry value</i> —Performs the PTP asymmetry readjustment on a PTP node to compensate for the delay in the network.                                                            |  |  |
| Step 9  | announce timeout <i>value</i><br>Example:                                                                                    | Specifies the number of PTP announcement intervals before the session times out. Valid values are 1-10.                                                                                      |  |  |
|         | Router(config-ptp-port)# announce timeout 8                                                                                  |                                                                                                    |  |  |
| Step 10 | delay-req interval interval<br>Example:                                                                                      | Configures the minimum interval allowed between PTP delay-request messages when the port is in the server state                                                                              |  |  |
|         | Router(config-ptp-port)# delay-req interval 1                                                                                | The intervals are set using log base 2 values, as follows:<br>• 3—1 packet every 8 seconds<br>• 2—1 packet every 4 seconds                                                                   |  |  |
|         |                                                                                                    | <ul> <li>1—1 packet every 2 seconds</li> </ul>                                                                                                    |  |  |

|         | Command or Action            | Purpose                                                                             |
|---------|------------------------------|-------------------------------------------------------------------------------------|
|         |                              | • 0—1 packet every second                                                           |
|         |                              | <ul> <li>-1—1 packet every 1/2 second, or 2 packets per<br/>second</li> </ul>       |
|         |                              | <ul> <li>-2—1 packet every 1/4 second, or 4 packets per<br/>second</li> </ul>       |
|         |                              | <ul> <li>-3—1 packet every 1/8 second, or 8 packets per<br/>second</li> </ul>       |
|         |                              | <ul> <li>-4—1 packet every 1/16 seconds, or 16 packets per<br/>second.</li> </ul>   |
|         |                              | <ul> <li>-5—1 packet every 1/32 seconds, or 32 packets per<br/>second.</li> </ul>   |
|         |                              | <ul> <li>-6—1 packet every 1/64 seconds, or 64 packets per<br/>second.</li> </ul>   |
|         |                              | <ul> <li>-7—1 packet every 1/128 seconds, or 128 packets per<br/>second.</li> </ul> |
| Step 11 | end                          | Exit configuration mode.                                                            |
|         | Example:                     |                                                                                     |
|         | Router(config-ptp-port)# end |                                                                                     |

## **Configuring a Boundary Clock**

Follow these steps to configure the Cisco ASR 920 Series Router to act as a boundary clock.

## **SUMMARY STEPS**

- 1. enable
- 2. configure terminal
- 3. ptp clock ordinary domain domain-number
- 4. time-properties persist value
- 5. clock-port *port-name* {master | slave} [profile {g8265.1}]
- 6. transport ipv4 unicast interface interface-type interface-number [negotiation]
- 7. clock-source source-address [priority]
- 8. clock-port *port-name* {master | slave} [profile {g8265.1}]
- 9. transport ipv4 unicast interface interface-type interface-number [negotiation]
- **10**. end

### **DETAILED STEPS**

|        | Command or Action | Purpose                       |
|--------|-------------------|-------------------------------|
| Step 1 | enable            | Enables privileged EXEC mode. |

|        | Command or Action                                                                   | Purpose                                                                                                    |  |  |
|--------|-------------------------------------------------------------------------------------|----------------------------------------------------------------------------------------------------|--|--|
|        | Example:                                                                            | • Enter your password if prompted.                                                                                                    |  |  |
|        | Router> enable                                                                      |                                                                                                    |  |  |
| Step 2 | configure terminal                                                                  | Enter configuration mode.                                                                                                    |  |  |
|        | Example:                                                                            |                                                                                                    |  |  |
|        | Router# configure terminal                                                          |                                                                                                    |  |  |
| Step 3 | ptp clock ordinary domain domain-number                                             | Configures the PTP clock. You can create the following                                                                                                    |  |  |
|        | Example:                                                                            | clock types:                                                                                                    |  |  |
|        | Router(config)# ptp clock ordinary domain 0                                         | • ordinary—A 1588 clock with a single PTP port that can operate in Server or Client mode.                                                                                                    |  |  |
| Step 4 | time-properties persist value                                                       | (Optional) Starting with Cisco IOS-XE Release 3.18.1SP,                                                                                                    |  |  |
|        | Example:                                                                            | you can configure time properties holdover time. Valid values are from 0 to 10000 seconds.                                                                                                    |  |  |
|        | Router(config-ptp-clk)# time-properties<br>persist 600                              | When a server clock is lost, the time properties holdover<br>timer starts. During this period, the time properties flags<br>(currentUtcOffset, currentUtcOffsetValid, leap61, leap59<br>persist for the holdover timeout period. Once the holdove<br>timer expires, currentUtcOffsetValid, leap59, and leap61<br>flags are set to false and the currentUtcOffset remains<br>unchanged. In case leap second midnight occurs when<br>holdover timer is running, utc-offset value is updated based<br>on leap59 or leap61 flags. This value is used as long as<br>there are no PTP packets being received from the selected<br>server clock. In case the selected server clock is sending<br>announce packets, the time-properties advertised by serve<br>is used. |  |  |
| Step 5 | <pre>clock-port port-name {master   slave} [profile {g8265.1}]</pre>                | Sets the clock port to PTP server or client mode; in client mode, the port exchanges timing packets with a PTP server clock.                                                                                                    |  |  |
|        | <pre>Example:<br/>Router(config-ptp-clk)# clock-port client-port<br/>slave</pre>    | The <b>profile</b> keyword configures the clock to use the G.8265.1 recommendations for establishing PTP sessions, determining the best server clock, handling SSM, and mapping PTP classes.                                                                                                    |  |  |
|        |                                                                                     | <b>Note</b> Using a telecom profile requires that the clock have a domain number of 4–23.                                                                                                    |  |  |
| Step 6 | transport ipv4 unicast interface interface-type                                     | Specifies the transport mechanism for clocking traffic.                                                                                                    |  |  |
|        | <i>interface-number</i> [ <b>negotiation</b> ] <b>Example:</b>                      | The <b>negotiation</b> keyword configures the router to discover<br>a PTP server clock from all available PTP clock sources.                                                                                                    |  |  |
|        | Router(config-ptp-port)# transport ipv4 unicast<br>interface Loopback 0 negotiation | Note         PTP redundancy is supported only on unicast negotiation mode.                                                                                                    |  |  |

|         | Command or Action                                                                 | Purpose                  | e                                                                                                    |
|---------|-----------------------------------------------------------------------------------|--------------------------|----------------------------------------------------------------------------------------------------|
| Step 7  | clock-source source-address [priority]<br>Example:                                | specify                  | es the address of a PTP server clock. You can<br>a priority value as follows:<br>o priority value—Assigns a priority value of 0.                                     |
|         | Router(config-ptp-port)# clock source<br>133.133.133.133                          |                          | <ul><li>Assigns a priority value of 1.</li><li>Assigns a priority value of 2, the highest priority</li></ul>                                                         |
| Step 8  | <pre>clock-port port-name {master   slave} [profile {g8265.1}] Example:</pre>     |                          | e clock port to PTP server or client mode; in server<br>he port exchanges timing packets with PTP client                                                             |
|         | Router(config-ptp-port)# clock-port server-port master                            | Note                     | The server clock-port does not establish a clocking session until the client clock-port is phase aligned.                                                            |
|         |                                                                                   | G.8265<br>determi        | <b>ofile</b> keyword configures the clock to use the .1 recommendations for establishing PTP sessions, ining the best server clock, handling SSM, and g PTP classes. |
|         |                                                                                   | Note                     | Using a telecom profile requires that the clock have a domain number of 4–23.                                                                                        |
| Step 9  | transport ipv4 unicast interface interface-type<br>interface-number [negotiation] | -                        | es the transport mechanism for clocking traffic.                                                                                                    |
|         | Example:                                                                          |                          | gotiation keyword configures the router to discover<br>server clock from all available PTP clock sources.                                                            |
|         | Router(config-ptp-port)# transport ipv4 unicast interface Loopback 1 negotiation  | Note                     | PTP redundancy is supported only on unicast negotiation mode.                                                                                                    |
| Step 10 | end                                                                               | Exit configuration mode. |                                                                                                    |
|         | Example:                                                                          |                          |                                                                                                    |
|         | Router(config-ptp-port)# end                                                      |                          |                                                                                                    |

## **Configuring a Transparent Clock**

Follow these steps to configure the Cisco ASR 920 Series Router as an end-to-end transparent clock.

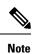

The Cisco ASR 920 Series Router does not support peer-to-peer transparent clock mode.

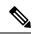

Note The transparent clock ignores the domain number.

### **SUMMARY STEPS**

- 1. enable
- **2**. configure terminal
- 3. ptp clock e2e-transparent domain domain-number
- 4. exit

### **DETAILED STEPS**

|        | Command or Action                                     | Purpose                                                                                                    |
|--------|-------------------------------------------------------|----------------------------------------------------------------------------------------------------|
| Step 1 | enable                                                | Enables privileged EXEC mode.                                                                                                    |
|        | Example:                                              | • Enter your password if prompted.                                                                                                  |
|        | Router> enable                                        |                                                                                                    |
| Step 2 | configure terminal                                    | Enter configuration mode.                                                                                                    |
|        | Example:                                              |                                                                                                    |
|        | Router# configure terminal                            |                                                                                                    |
| Step 3 | ptp clock e2e-transparent domain domain-number        | Configures the router as an end-to-end transparent clock.                                                                           |
|        | Example:                                              | • e2e-transparent—Updates the PTP time correction                                                                                   |
|        | Router(config)# ptp clock e2e-transparent domain<br>0 | field to account for the delay in forwarding the traffic.<br>This helps improve the accuracy of 1588 clock at<br>subordinate clock. |
| Step 4 | exit                                                  | Exit configuration mode.                                                                                                    |
|        | Example:                                              |                                                                                                    |
|        | Router(config)# exit                                  |                                                                                                    |

## **Configuring a Hybrid Boundary Clock**

Follow these steps to configure a hybrid clocking in boundary clock mode.

Note

When configuring a hybrid clock, ensure that the frequency and phase sources are traceable to the same server clock.

## SUMMARY STEPS

- 1. enable
- 2. configure terminal
- 3. ptp clock {ordinary | boundary} domain domain-number hybrid
- 4. time-properties persist value
- 5. utc-offset *value* leap-second "date time" offset {-1 | 1}

- 6. min-clock-class value
- 7. clock-port *port-name* {master | slave} [profile {g8265.1}]
- 8. transport ipv4 unicast interface interface-type interface-number [negotiation] [single-hop]
- 9. clock-source source-address [priority]
- **10.** clock-port *port-name* {master | slave} [profile {g8265.1}]
- 11. transport ipv4 unicast interface interface-type interface-number [negotiation] [single-hop]
- **12**. exit
- **13**. network-clock synchronization automatic
- 14. network-clock synchronization mode ql-enabled
- **15.** Use one of the following options:
  - network-clock input-source <priority> controller {SONET | wanphy}
  - network-clock input-source <priority> external {R0 | R1} [10m | 2m]
  - network-clock input-source <priority> external {R0 | R1} [2048k | e1 {cas {120ohms | 75ohms | crc4}}]
  - network-clock input-source <priority> external {R0 | R1} [2048k | e1 {crc4 | fas] {120ohms | 75ohms} {linecode {ami | hdb3}}
  - network-clock input-source <priority> external {R0 | R1} [t1 {d4 | esf | sf} {linecode {ami | b8zs}}]
  - network-clock input-source <priority> interface <type/slot/port>
- **16.** network-clock synchronization input-threshold *ql* value
- **17. network-clock hold-off** {**0** | *milliseconds*}
- 18. end

|        | Command or Action                                                          | Purpose                                                                                                    |
|--------|----------------------------------------------------------------------------|----------------------------------------------------------------------------------------------------|
| Step 1 | enable                                                                     | Enables privileged EXEC mode.                                                                                              |
|        | Example:                                                                   | • Enter your password if prompted.                                                                                         |
|        | Router> enable                                                             |                                                                                                    |
| Step 2 | configure terminal                                                         | Enter configuration mode.                                                                                                  |
|        | Example:                                                                   |                                                                                                    |
|        | Router# configure terminal                                                 |                                                                                                    |
| Step 3 | <pre>ptp clock {ordinary   boundary} domain domain-number<br/>hybrid</pre> | Configures the PTP clock. You can create the following clock types:                                                        |
|        | Example:                                                                   | • ordinary—A 1588 clock with a single PTP port that can operate in server or client mode.                                  |
|        | Router(config)# ptp clock ordinary domain 0 hybrid                         | <ul> <li>boundary—Terminates PTP session from<br/>Grandmaster and acts as PTP server to clients<br/>downstream.</li> </ul> |
| Step 4 | time-properties persist value                                              | (Optional) Starting with Cisco IOS-XE Release 3.18.1SP,                                                                    |
|        | Example:                                                                   | you can configure time properties holdover time. Valid                                                                     |

## DETAILED STEPS

I

|        | Command or Action                                                                      | Purpose                                                                                                    |  |
|--------|----------------------------------------------------------------------------------------|----------------------------------------------------------------------------------------------------|--|
|        | Router(config-ptp-clk) # time-properties                                               | values are from 0 to 10000 seconds. The default value is 300 seconds.                                                                                                    |  |
|        | persist 600                                                                            | When a server clock is lost, the time properties holdover<br>timer starts. During this period, the time properties flags<br>(currentUtcOffset, currentUtcOffsetValid, leap61, leap59)<br>persist for the holdover timeout period. Once the holdover<br>timer expires, currentUtcOffsetValid, leap59, and leap61<br>flags are set to false and the currentUtcOffset remains<br>unchanged. In case leap second midnight occurs when<br>holdover timer is running, utc-offset value is updated based<br>on leap59 or leap61 flags. This value is used as long as<br>there are no PTP packets being received from the selected<br>server clock. In case the selected server clock is sending<br>announce packets, the time-properties advertised by server<br>is used. |  |
| Step 5 |                                                                                        | (Optional) Starting with Cisco IOS-XE Release 3.18SP, the new utc-offset CLI is used to set the UTC offset value.                                                                                                    |  |
|        |                                                                                        | Valid values are from 0-255. The default value is 36.                                                                                                    |  |
|        | Router(config-ptp-clk)# utc-offset 45<br>leap-second "01-01-2017 00:00:00" offset<br>1 | <ul> <li>(Optional) Starting with Cisco IOS-XE Release 3.18.1 you can configure the current UTC offset, leap second event date and Offset value (+1 or -1). Leap second configuration will work only when the frequency sour is locked and ToD was up before.</li> <li>"date time"— Leap second effective date in dd-mm-yyyy hh:mm:ss format.</li> </ul>                                                                                                    |  |
| Step 6 | min-clock-class value<br>Example:                                                      | Sets the threshold clock-class value. This allows the PTP<br>algorithm to use the time stamps from an upstream server<br>clock, only if the clock-class sent by the server clock is                                                                                                    |  |
|        | Router(config-ptp-clk)# min-clock-class 157                                            | less than or equal to the configured threshold clock-class.                                                                                                    |  |
|        |                                                                                        | Valid values are from 0-255.                                                                                                    |  |
|        |                                                                                        | <b>Note</b> Min-clock-class value is supported only for PTP with single server source configuration.                                                                                                    |  |
| Step 7 | clock-port <i>port-name</i> {master   slave} [profile {g8265.1}]                       | Sets the clock port to PTP server or client mode; in client mode, the port exchanges timing packets with a PTP server clock.                                                                                                    |  |
|        | Example:                                                                               | <b>Note</b> Hybrid mode is only supported with client                                                                                                    |  |
|        | Router(config-ptp-clk)# clock-port client-port slave                                   | clock-ports; server mode is not supported.                                                                                                    |  |
|        | 51476                                                                                  | The <b>profile</b> keyword configures the clock to use the G.8265.1 recommendations for establishing PTP sessions determining the best server clock, handling SSM, and mapping PTP classes.                                                                                                    |  |

| Step 8  |                                                                                                    | Note                                                                                                    | Using a telecom profile requires that the clock                                                                                                    |
|---------|----------------------------------------------------------------------------------------------------|----------------------------------------------------------------------------------------------------|----------------------------------------------------------------------------------------------------|
| Step 8  | the second in the second in terms                                                                                                    |                                                                                                    | have a domain number of 4–23.                                                                                                    |
|         | <pre>transport ipv4 unicast interface interface-type interface-number [negotiation] [single-hop] Example: Router(config-ptp-port) # transport ipv4 unicast interface Loopback 0 negotiation Example: Router(config-ptp-port) # transport ipv4 unicast interface Loopback 0 negotiation single-hop</pre> | • ne<br>dis                                                                                                    | es the transport mechanism for clocking traffic.<br>gotiation—(Optional) configures the router to<br>scover a PTP server clock from all available PTP<br>ock sources.<br>PTP redundancy is supported only on unicast<br>negotiation mode.<br>single-hop—(Optional) Must be configured,<br>if Hop-by-Hop PTP ring topology is used. It |
| Step 9  | clock-source source-address [priority]<br>Example:                                                                                                    | specify                                                                                                    | ensures that the PTP node communicates<br>only with the adjacent nodes.<br>es the address of a PTP server clock. You can<br>a priority value as follows:                                                                                                    |
|         | Router(config-ptp-port)# clock source<br>133.133.133.133                                                                                                    | <ul> <li>No priority value—Assigns a priority value of 0</li> <li>1—Assigns a priority value of 1.</li> <li>2—Assigns a priority value of 2, the highest prior</li> </ul>                                                                                                    |                                                                                                    |
| Step 10 | <pre>clock-port port-name {master   slave} [profile {g8265.1}] Example: Router(config-ptp-port)# clock-port server-port master</pre>                                                                                                    | Sets the clock port to PTP server or client mode; in see<br>mode, the port exchanges timing packets with PTP cl<br>devices.<br>The <b>profile</b> keyword configures the clock to use the<br>G.8265.1 recommendations for establishing PTP sessi-<br>determining the best server clock, handling SSM, and |                                                                                                    |
|         |                                                                                                    | Mote                                                                                                    | g PTP classes.<br>Using a telecom profile requires that the clock<br>have a domain number of 4–23.                                                                                                    |
| Step 11 | <pre>transport ipv4 unicast interface interface-type interface-number [negotiation] [single-hop] Example: Router(config-ptp-port)# transport ipv4 unicast interface Lol negotiation Example:</pre>                                                                                                    | • ne<br>dis                                                                                                    | es the transport mechanism for clocking traffic.<br><b>gotiation</b> —( <b>Optional</b> ) configures the router to<br>scover a PTP server clock from all available PTP<br>ock sources.<br>PTP redundancy is supported only on unicast<br>negotiation mode.                                                                            |
|         | Router(config-ptp-port)# transport ipv4 unicast<br>interface Lol negotiation single-hop                                                                                                    | Ho<br>tha                                                                                                    | ngle-hop—(Optional) Must be configured, if<br>op-by-Hop PTP ring topology is used. It ensures<br>at the PTP node communicates only with the<br>ljacent nodes.                                                                                                    |
| Step 12 | exit                                                                                                    | Exits cl                                                                                                    | ock-port configuration.                                                                                                    |

|         | Command or Action                                                                                                    | Purpos                                                                                                    | e                                                                                                    |  |
|---------|----------------------------------------------------------------------------------------------------|----------------------------------------------------------------------------------------------------|----------------------------------------------------------------------------------------------------|--|
| Step 13 | network-clock synchronization automatic                                                                                                    | Enables                                                                                                    | s automatic selection of a clock source.                                                                                             |  |
|         | Example:                                                                                                    | Note                                                                                                    | This command is mandatory to configure the <b>leap second</b> command.                                                               |  |
|         | Router(config)# network-clock synchronization automatic                                                                                        | Note                                                                                                    | This command must be configured before any input source.                                                                             |  |
| Step 14 | network-clock synchronization mode ql-enabled<br>Example:                                                                                      |                                                                                                    | s automatic selection of a clock source based on level (QL).                                                                         |  |
|         |                                                                                                    | Note                                                                                                    | This command is disabled by default.                                                                                                 |  |
|         | Router(config)# network-clock synchronization mode ql-enabled                                                                                  |                                                                                                    |                                                                                                    |  |
| Step 15 | Use one of the following options:                                                                                                    |                                                                                                    | ptional) To nominate SDH or SONET controller                                                                                         |  |
|         | • network-clock input-source <priority> controller</priority>                                                                                  |                                                                                                    | network clock input source.                                                                                                    |  |
|         | <pre>{SONET   wanphy} • network-clock input-source <priority> external {R0</priority></pre>                                                    |                                                                                                    | ptional) To nominate 10Mhz port as network clock put source.                                                                         |  |
|         | R1} [10m   2m]                                                                                                    | -                                                                                                    |                                                                                                    |  |
|         | <ul> <li>network-clock input-source <priority> external {R0</priority></li> <li>  R1 } [2048k   e1 {cas {120ohms   75ohms   crc4}}]</li> </ul> | input so<br>• (Option                                                                                                    | ptional) To nominate BITS port as network clock<br>put source in e1 mode.                                                            |  |
|         | • network-clock input-source <priority> external {R0<br/>  R1} [2048k   e1 {crc4   fas] {120ohms   75ohms}</priority>                          |                                                                                                    | ptional) To nominate BITS port as network clock put source in e1 mode.                                                               |  |
|         | <pre>{linecode {ami   hdb3}} • network-clock input-source <priority> external {R0</priority></pre>                                             |                                                                                                    | ptional) To nominate BITS port as network clock put source in t1 mode.                                                               |  |
|         | <ul> <li>network-clock input-source <priority> interface</priority></li> <li><type port="" slot=""></type></li> </ul>                          |                                                                                                    | ptional) To nominate Ethernet interface as network ock input source.                                                                 |  |
|         | Example:                                                                                                    |                                                                                                    |                                                                                                    |  |
|         | Router(config)# network-clock input-source 1<br>external R0 10m                                                                                |                                                                                                    |                                                                                                    |  |
| Step 16 | network-clock synchronization input-threshold ql value                                                                                         | (Optional) Starting with Cisco IOS-XE Release                                                                                          |                                                                                                    |  |
|         | Example:                                                                                                    | input fr                                                                                                    | w CLI is used to set the threshold QL value for the equency source. The input frequency source, which                                |  |
|         | Router(config)# network-clock<br>synchronization input-threshold ql value                                                                      | is better than or equal to the configured threshold QL will be selected to recover the frequency. Otherwis internal clock is selected. |                                                                                                    |  |
| Step 17 | <b>network-clock hold-off</b> { <b>0</b>   <i>milliseconds</i> }                                                                               |                                                                                                    | nal) Configures a global hold-off timer specifying                                                                                   |  |
|         | Example:                                                                                                    |                                                                                                    | ount of time that the router waits when a onous Ethernet clock source fails before taking                                            |  |
|         | Router(config)# network-clock hold-off 0                                                                                                    |                                                                                                    | Vou con also mosify a hald affective for an                                                                                          |  |
|         |                                                                                                    | Note                                                                                                    | You can also specify a hold-off value for an individual interface using the <b>network-clock hold-off</b> command in interface mode. |  |

|         | Command or Action   | Purpose                  |
|---------|---------------------|--------------------------|
| Step 18 | end                 | Exit configuration mode. |
|         | Example:            |                          |
|         | Router(config)# end |                          |

## **Configuring a Hybrid Ordinary Clock**

Follow these steps to configure a hybrid clocking in ordinary clock client mode.

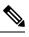

**Note** When configuring a hybrid clock, ensure that the frequency and phase sources are traceable to the same server clock.

### **SUMMARY STEPS**

- 1. enable
- 2. configure terminal
- 3. ptp clock {ordinary | boundary} domain domain-number hybrid
- 4. output [1pps] {R0 | R1} [offset offset-value] [pulse-width value]
- 5. tod  $\{R0 | R1\} \{ubx | nmea | cisco | ntp\}$
- 6. clock-port *port-name* {master | slave} [profile {g8265.1}]
- 7. transport ipv4 unicast interface interface-type interface-number [negotiation]
- 8. clock-source source-address [priority]
- 9. exit
- **10.** Use one of the following options:
  - network-clock input-source <priority> controller {SONET | wanphy}
  - network-clock input-source <priority> external {R0 | R1} [10m | 2m]
  - network-clock input-source <priority> external {R0 | R1} [2048k | e1 {cas {120ohms | 75ohms | crc4}}]
  - network-clock input-source <priority> external {R0 | R1} [2048k | e1 {crc4 | fas] {120ohms | 75ohms} {linecode {ami | hdb3}}
  - network-clock input-source <priority> external {R0 | R1} [t1 {d4 | esf | sf} {linecode {ami | b8zs}}]
  - network-clock input-source <priority> interface <type/slot/port>
- **11**. network-clock synchronization mode ql-enabled
- **12. network-clock hold-off** {**0** | *milliseconds*}
- 13. end

### **DETAILED STEPS**

|        | Command or Action | Purpose                            |  |
|--------|-------------------|------------------------------------|--|
| Step 1 | enable            | Enables privileged EXEC mode.      |  |
|        | Example:          | • Enter your password if prompted. |  |

|        | Command or Action                                                          | Purpose                                                                                                    |
|--------|----------------------------------------------------------------------------|----------------------------------------------------------------------------------------------------|
|        | Router> enable                                                             |                                                                                                    |
| Step 2 | configure terminal                                                         | Enter configuration mode.                                                                                                    |
|        | Example:                                                                   |                                                                                                    |
|        | Router# configure terminal                                                 |                                                                                                    |
| Step 3 | <pre>ptp clock {ordinary   boundary} domain domain-number<br/>hybrid</pre> | Configures the PTP clock. You can create the following clock types:                                                                                                    |
|        | Example:                                                                   | • ordinary—A 1588 clock with a single PTP port that can operate in server or client mode.                                                                                                    |
|        | Router(config)# ptp clock ordinary domain 0 hybrid                         | <ul> <li>boundary—Terminates PTP session from<br/>Grandmaster and acts as PTP server to clients<br/>downstream.</li> </ul>                                                                         |
| Step 4 | output [1pps] {R0   R1} [offset offset-value] [pulse-width value]          | Enables Precision Time Protocol input 1PPS using a 1PPS input port.                                                                                                    |
|        | Example:                                                                   | Use R0 or R1 to specify the active RSP slot.                                                                                                    |
|        | Router(config-ptp-clk)# output 1pps R0 offset 200<br>pulse-width 20 µsec   | <b>Note</b> Effective Cisco IOS XE Everest 16.6.1, on the Cisco ASR-920-12SZ-IM router, the 1pps pulse bandwith can be changed from the default value of 500 milliseconds to up to 20 microsecond. |
| Step 5 | tod {R0   R1} {ubx   nmea   cisco   ntp}                                   | Configures the time of day message format used by the                                                                                                    |
|        | Example:                                                                   | ToD interface.                                                                                                    |
|        | Router(config-ptp-clk)# tod R0 ntp                                         | <b>Note</b> The ToD port acts as an input port in case of server clock and as an output port in case of client clock.                                                                              |
| Step 6 | clock-port <i>port-name</i> {master   slave} [profile {g8265.1}]           | Sets the clock port to PTP server or client mode; in client<br>mode, the port exchanges timing packets with a PTP server                                                                           |
|        | Example:                                                                   | clock.                                                                                                    |
|        | Router(config-ptp-clk)# clock-port client-port                             | Note Hybrid mode is only supported with client clock-ports; server mode is not supported.                                                                                                    |
|        | slave                                                                      | The <b>profile</b> keyword configures the clock to use the G.8265.1 recommendations for establishing PTP sessions, determining the best server clock, handling SSM, and mapping PTP classes.       |
|        |                                                                            | <b>Note</b> Using a telecom profile requires that the clock have a domain number of 4–23.                                                                                                    |
| Step 7 | transport ipv4 unicast interface interface-type                            | Specifies the transport mechanism for clocking traffic.                                                                                                    |
|        | interface-number [negotiation]                                             | The <b>negotiation</b> keyword configures the router to discover                                                                                                    |
|        | Example:                                                                   | a PTP server clock from all available PTP clock sources.                                                                                                    |

|         | Command or Action                                                                                                    | Purpose                                                                                                    |
|---------|----------------------------------------------------------------------------------------------------|----------------------------------------------------------------------------------------------------|
|         | Router(config-ptp-port)# transport ipv4 unicast interface Loopback 0 negotiation                                                        | <b>Note</b> PTP redundancy is supported only on unicast negotiation mode.                                                                                                    |
| Step 8  | <pre>clock-source source-address [priority] Example: Router(config-ptp-port)# clock source</pre>                                        | <ul><li>Specifies the address of a PTP server clock. You can specify a priority value as follows:</li><li>No priority value—Assigns a priority value of 0.</li></ul>                                                                                                    |
|         | 133.133.133.133                                                                                                    | <ul> <li>1—Assigns a priority value of 1.</li> <li>2—Assigns a priority value of 2, the highest priority</li> </ul>                                                                                                    |
| Step 9  | exit                                                                                                    | Exit clock-port configuration.                                                                                                    |
|         | Example:                                                                                                    |                                                                                                    |
| Step 10 | <pre>Use one of the following options:</pre>                                                                                            | <ul> <li>(Optional) To nominate SDH or SONET controller<br/>as network clock input source.</li> <li>(Optional) To nominate 10Mhz port as network clock<br/>input source.</li> <li>(Optional) To nominate BITS port as network clock<br/>input source in e1 mode.</li> <li>(Optional) To nominate BITS port as network clock<br/>input source in e1 mode.</li> <li>(Optional) To nominate BITS port as network clock<br/>input source in t1 mode.</li> <li>(Optional) To nominate BITS port as network clock<br/>input source in t1 mode.</li> <li>(Optional) To nominate Ethernet interface as network<br/>clock input source.</li> </ul> |
| Step 11 | <pre>network-clock synchronization mode ql-enabled Example: Router(config-ptp-clk)# network-clock synchronization mode ql-enabled</pre> | Enables automatic selection of a clock source based on<br>quality level (QL).NoteThis command is disabled by default.                                                                                                    |
| Step 12 | <pre>network-clock hold-off {0   milliseconds} Example: Router(config-ptp-clk)# network-clock hold-off 0</pre>                          | (Optional) Configures a global hold-off timer specifying<br>the amount of time that the router waits when a<br>synchronous Ethernet clock source fails before taking<br>action.                                                                                                    |
|         |                                                                                                    | Note You can also specify a hold-off value for an individual interface using the <b>network-clock hold-off</b> command in interface mode.                                                                                                    |

|         | Command or Action           | Purpose                  |
|---------|-----------------------------|--------------------------|
| Step 13 | end                         | Exit configuration mode. |
|         | Example:                    |                          |
|         | Router(config-ptp-clk)# end |                          |

## **Configuring PTP Redundancy**

The following sections describe how to configure PTP redundancy on the Cisco ASR 920 Series Router:

## **Configuring PTP Redundancy in Client Clock Mode**

Follow these steps to configure clocking redundancy in client clock mode:

#### **SUMMARY STEPS**

- 1. enable
- 2. configure terminal
- **3. ptp clock** {**ordinary** | **boundary**} **domain** *domain-number* [**hybrid**]
- 4. ptp clock e2e-transparent domain domain-number
- 5. clock-port *port-name* {master | slave} [profile {g8265.1}]
- 6. transport ipv4 unicast interface interface-type interface-number [negotiation] [single-hop]
- 7. clock-source source-address [priority]
- 8. clock-source source-address [priority]
- **9. clock-source** *source-address* [*priority*]
- 10. end

### **DETAILED STEPS**

|        | Command or Action                                                        | Purpose                                                                                   |
|--------|--------------------------------------------------------------------------|-------------------------------------------------------------------------------------------|
| Step 1 | enable                                                                   | Enables privileged EXEC mode.                                                             |
|        | Example:                                                                 | • Enter your password if prompted.                                                        |
|        | Router> enable                                                           |                                                                                           |
| Step 2 | configure terminal                                                       | Enter configuration mode.                                                                 |
|        | Example:                                                                 |                                                                                           |
|        | Router# configure terminal                                               |                                                                                           |
| Step 3 | <pre>ptp clock {ordinary   boundary} domain domain-number [hybrid]</pre> | Configures the PTP clock. You can create the following clock types:                       |
|        | Example:                                                                 | • ordinary—A 1588 clock with a single PTP port that can operate in server or client mode. |
|        | Router(config) # ptp clock ordinary domain 0                             | -                                                                                         |

|        | Command or Action                                                                                                    | Purpose                                                                                                    |
|--------|----------------------------------------------------------------------------------------------------|----------------------------------------------------------------------------------------------------|
|        |                                                                                                    | • boundary—Terminates PTP session from<br>Grandmaster and acts as PTP server to clients<br>downstream.                                                                                                    |
| Step 4 | ptp clock e2e-transparent domain domain-number                                                                                                    | Configures the PTP clock.                                                                                                    |
|        | Example:<br>Router(config)# ptp clock e2e-transparent domain<br>0                                                                                                    | • e2e-transparent—Updates the PTP time correction<br>field to account for the delay in forwarding the traft<br>This helps improve the accuracy of 1588 clock at<br>client.                                                                                                    |
| Step 5 | <pre>clock-port port-name {master   slave} [profile {g8265.1}] Example:</pre>                                                                                             | Sets the clock port to PTP server or client mode; in client mode, the port exchanges timing packets with a PTP server clock.                                                                                                    |
|        | Router(config-ptp-clk)# clock-port client-port slave                                                                                                    | The <b>profile</b> keyword configures the clock to use the G.8265.1 recommendations for establishing PTP sessions, determining the best server clock, handling SSM, and mapping PTP classes.                                                                                      |
|        |                                                                                                    | <b>Note</b> Using a telecom profile requires that the clock have a domain number of 4–23.                                                                                                    |
| Step 6 | transport ipv4 unicast interface interface-type<br>interface-number [negotiation] [single-hop]         Example:         Router (config-ptp-port) # transport ipv4 unicast | <ul> <li>Specifies the transport mechanism for clocking traffic.</li> <li>negotiation—(Optional) Configures the router to discover a PTP server clock from all available PTP clock sources.</li> </ul>                                                                            |
|        | <pre>Router(config-ptp-port)# transport ipv4 unicast<br/>interface Loopback 0 negotiation</pre>                                                                           | <ul> <li>Note PTP redundancy is supported only on unicast negotiation mode.</li> <li>single-hop—(Optional) It ensures that the PTP node communicates only with the adjacent nodes.</li> </ul>                                                                                     |
| Step 7 | <pre>clock-source source-address [priority] Example: Router(config-ptp-port)# clock source 133.133.133.133 1</pre>                                                        | <ul> <li>Specifies the address of a PTP server clock. You can specify a priority value as follows:</li> <li>No priority value—Assigns a priority value of 0.</li> <li>1—Assigns a priority value of 1.</li> <li>2—Assigns a priority value of 2, the highest priority.</li> </ul> |
| Step 8 | clock-source source-address [priority]<br>Example:                                                                                                    | Specifies the address of an additional PTP server clock;<br>repeat this step for each additional server clock. You can<br>configure up to three server clocks.                                                                                                    |
|        | Router(config-ptp-port)# clock source 133.133.133.134 2                                                                                                    |                                                                                                    |

L

|         | Command or Action                                        | Purpose                                                                                                    |
|---------|----------------------------------------------------------|----------------------------------------------------------------------------------------------------|
| Step 9  | clock-source source-address [priority]<br>Example:       | Specifies the address of an additional PTP server clock;<br>repeat this step for each additional server clock. You can<br>configure up to 3 server clocks. |
|         | Router(config-ptp-port)# clock source<br>133.133.133.135 |                                                                                                    |
| Step 10 | end                                                      | Exit configuration mode.                                                                                                    |
|         | Example:                                                 |                                                                                                    |
|         | Router(config-ptp-port)# end                             |                                                                                                    |

## **Configuring PTP Redundancy in Boundary Clock Mode**

Follow these steps to configure clocking redundancy in boundary clock mode:

### **SUMMARY STEPS**

- 1. enable
- 2. Router# configure terminal
- **3. ptp clock** {**ordinary** | **boundary**} **domain** *domain-number* [**hybrid**]
- 4. ptp clock e2e-transparent domain domain-number
- 5. clock-port *port-name* {master | slave} [profile {g8265.1}]
- 6. transport ipv4 unicast interface interface-type interface-number [negotiation] [single-hop]
- 7. clock-source source-address [priority]
- 8. clock-source source-address [priority]
- 9. clock-source source-address [priority]
- **10.** clock-port *port-name* {master | slave} [profile {g8265.1}]
- 11. transport ipv4 unicast interface interface-type interface-number [negotiation] [single-hop]
- 12. end

## **DETAILED STEPS**

|        | Command or Action                                                       | Purpose                                                                                   |
|--------|-------------------------------------------------------------------------|-------------------------------------------------------------------------------------------|
| Step 1 | enable                                                                  | Enables privileged EXEC mode.                                                             |
|        | Example:                                                                | • Enter your password if prompted.                                                        |
|        | Router> enable                                                          |                                                                                           |
| Step 2 | Router# configure terminal                                              | Enter configuration mode.                                                                 |
| Step 3 | ptp clock {ordinary   boundary} domain domain-number           [hybrid] | Configures the PTP clock. You can create the following clock types:                       |
|        | Example:                                                                | • ordinary—A 1588 clock with a single PTP port that can operate in server or client mode. |
|        | Router(config) # ptp clock ordinary domain 0                            |                                                                                           |

|        | Command or Action                                                                                            | Purpose                                                                                                    |
|--------|----------------------------------------------------------------------------------------------------|----------------------------------------------------------------------------------------------------|
|        |                                                                                                    | • boundary—Terminates PTP session from<br>Grandmaster and acts as PTP server to clients<br>downstream.                                                                                           |
| Step 4 | ptp clock e2e-transparent domain domain-number                                                               | Configures the PTP clock.                                                                                                    |
|        | Example:<br>Router(config)# ptp clock e2e-transparent domain<br>0                                            | • e2e-transparent—Updates the PTP time correction<br>field to account for the delay in forwarding the traffic.<br>This helps improve the accuracy of 1588 clock at<br>client.                    |
| Step 5 | <pre>clock-port port-name {master   slave} [profile {g8265.1}] Example:</pre>                                | Sets the clock port to PTP server or client mode; in client<br>mode, the port exchanges timing packets with a PTP server<br>clock.<br>The <b>profile</b> keyword configures the clock to use the |
|        | Router(config-ptp-clk)# clock-port client-port slave                                                         | G.8265.1 recommendations for establishing PTP sessions, determining the best server clock, handling SSM, and mapping PTP classes.                                                                |
|        |                                                                                                    | <b>Note</b> Using a telecom profile requires that the clock have a domain number of 4–23.                                                                                                    |
| Step 6 | transport ipv4 unicast interface interface-type                                                              | Specifies the transport mechanism for clocking traffic.                                                                                                    |
|        | <i>interface-number</i> [ <b>negotiation</b> ] [ <b>single-hop</b> ]<br>Example:                             | • <b>negotiation</b> —(Optional) Configures the router to discover a PTP server clock from all available PTP clock sources.                                                                      |
|        | <pre>Router(config-ptp-port)# transport ipv4 unicast<br/>interface Loopback 0 negotiation<br/>Example:</pre> | <b>Note</b> PTP redundancy is supported only on unicast negotiation mode.                                                                                                    |
|        | Router(config-ptp-port)# transport ipv4 unicast<br>interface Loopback 0 negotiation single-hop               | • single-hop—(Optional) Must be configured, if<br>Hop-by-Hop PTP ring topology is used. It ensures<br>that the PTP node communicates only with the<br>adjacent nodes.                            |
| Step 7 | clock-source source-address [priority]                                                                       | Specifies the address of a PTP server clock. You can                                                                                                    |
|        | Example:                                                                                                    | <ul><li>specify a priority value as follows:</li><li>No priority value—Assigns a priority value of 0.</li></ul>                                                                                  |
|        | Router(config-ptp-port) # clock source                                                                       | <ul> <li>1—Assigns a priority value of 1.</li> </ul>                                                                                                    |
|        | 133.133.133.133 1                                                                                            | • 2—Assigns a priority value of 2, the highest priority.                                                                                                    |
| Step 8 | clock-source source-address [priority]<br>Example:                                                           | Specifies the address of an additional PTP server clock;<br>repeat this step for each additional server clock. You can<br>configure up to 3 server clocks.                                       |
|        | Router(config-ptp-port)# clock source<br>133.133.133.134 2                                                   |                                                                                                    |

|         | Command or Action                                                                                                    | Purpose                                                                                                    |
|---------|----------------------------------------------------------------------------------------------------|----------------------------------------------------------------------------------------------------|
| Step 9  | <pre>clock-source source-address [priority] Example: Router(config-ptp-port)# clock source 133.133.133.135</pre>                                                                                            | Specifies the address of an additional PTP server clock;<br>repeat this step for each additional server clock. You can<br>configure up to 3 server clocks.                                                                                                    |
| Step 10 | <pre>clock-port port-name {master   slave} [profile {g8265.1}] Example: Router(config-ptp-port)# clock-port server-port master</pre>                                                                        | Specifies the address of a PTP server clock.The profile keyword configures the clock to use theG.8265.1 recommendations for establishing PTP sessions,determining the best server clock, handling SSM, andmapping PTP classes.NoteUsing a telecom profile requires that the clock<br>have a domain number of 4–23.                                                                                                    |
| Step 11 | <pre>transport ipv4 unicast interface interface-type interface-number [negotiation] [single-hop] Example: Router(config-ptp-port)# transport ipv4 unicast interface Loopback 1 negotiation single-hop</pre> | <ul> <li>Specifies the transport mechanism for clocking traffic.</li> <li>negotiation—(Optional) Configures the router to discover a PTP server clock from all available PTP clock sources.</li> <li>Note PTP redundancy is supported only on unicast negotiation mode.</li> <li>single-hop—(Optional) Must be configured if Hop-by-Hop PTP ring topology is used. It ensures that the PTP node communicates only with the adjacent nodes</li> </ul> |
| Step 12 | end<br>Example:<br>Router(config-ptp-port)# end                                                                                                    | Exit configuration mode.                                                                                                    |

# Synchronizing the System Time to a Time-of-Day Source

The following sections describe how to synchronize the system time to a time of day (ToD) clock source.

# Synchronizing the System Time to a Time-of-Day Source (Server Mode)

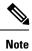

System time to a ToD source (Server Mode) can be configured only when PTP server is configured. See Configuring a Server Ordinary Clock, on page 15. Select any one of the four available ToD format; cisco, nmea, ntp or ubx.10m must be configured as network clock input source.

Follow these steps to configure the system clock to a ToD source in server mode.

## **SUMMARY STEPS**

- 1. enable
- **2**. configure terminal
- **3.** tod-clock input-source *priority* {gps {R0 | R1} | ptp domain *domain*}
- 4. exit

## **DETAILED STEPS**

|        | Command or Action                                                          | Purpose                                                       |
|--------|----------------------------------------------------------------------------|---------------------------------------------------------------|
| Step 1 | enable                                                                     | Enables privileged EXEC mode.                                 |
|        | Example:                                                                   | • Enter your password if prompted.                            |
|        | Router> enable                                                             |                                                               |
| Step 2 | configure terminal                                                         | Enter configuration mode.                                     |
|        | Example:                                                                   |                                                               |
|        | Router# configure terminal                                                 |                                                               |
| Step 3 | tod-clock input-source <i>priority</i> {gps {R0   R1}   ptp domain domain} | In server mode, specify a GPS port connected to a ToD source. |
|        | Example:                                                                   |                                                               |
|        | Router(config)# TOD-clock 2 gps R0/R1                                      |                                                               |
| Step 4 | exit                                                                       | Exit configuration mode.                                      |
|        | Example:                                                                   |                                                               |
|        | Router(config)# exit                                                       |                                                               |

# Synchronizing the System Time to a Time-of-Day Source (Client Mode)

**Note** System time to a ToD source (Client Mode) can be configured only when PTP client is configured. See Configuring a Client Ordinary Clock, on page 19.

Follow these steps to configure the system clock to a ToD source in client mode. In client mode, specify a PTP domain as a ToD input source.

# **SUMMARY STEPS**

- 1. enable
- 2. configure terminal
- **3.** tod-clock input-source *priority* {gps {R0 | R1} | ptp domain *domain*}
- 4. Router(config)# end

# **DETAILED STEPS**

|        | Command or Action                                                          | Purpose                                                     |
|--------|----------------------------------------------------------------------------|-------------------------------------------------------------|
| Step 1 | enable                                                                     | Enables privileged EXEC mode.                               |
|        | Example:                                                                   | • Enter your password if prompted.                          |
|        | Router> enable                                                             |                                                             |
| Step 2 | configure terminal                                                         | Enter configuration mode.                                   |
|        | Example:                                                                   |                                                             |
|        | Router# configure terminal                                                 |                                                             |
| Step 3 | tod-clock input-source <i>priority</i> {gps {R0   R1}   ptp domain domain} | In client mode, specify a PTP domain as a ToD input source. |
|        | Example:                                                                   |                                                             |
|        | Router(config)# TOD-clock 10 ptp domain 0                                  |                                                             |
| Step 4 | Router(config)# end                                                        | Exit configuration mode.                                    |

# Synchronous Ethernet ESMC and SSM

Synchronous Ethernet is an extension of Ethernet designed to provide the reliability found in traditional SONET/SDH and T1/E1 networks to Ethernet packet networks by incorporating clock synchronization features. The supports the Synchronization Status Message (SSM) and Ethernet Synchronization Message Channel (ESMC) for synchronous Ethernet clock synchronization.

# **Configuring Synchronous Ethernet ESMC and SSM**

Follow these steps to configure ESMC and SSM on the Cisco ASR 920 Series Router:

# SUMMARY STEPS

- 1. enable
- 2. configure terminal
- **3**. network-clock synchronization automatic
- 4. network-clock eec  $\{1 \mid 2\}$
- 5. network-clock synchronization ssm option  $\{1 \mid 2 \in GEN1 \mid GEN2\}$
- **6.** Use one of the following options:
  - network-clock input-source <priority> controller {SONET | wanphy}
  - network-clock input-source <priority> external {R0 | R1} [10m | 2m]
  - network-clock input-source <priority> external {R0 | R1} [2048k | e1 {cas {120ohms | 75ohms | crc4}}]
  - network-clock input-source <priority> external {R0 | R1} [2048k | e1 {crc4 | fas] {120ohms | 75ohms} {linecode {ami | hdb3}}
  - network-clock input-source <priority> external {R0 | R1} [t1 {d4 | esf | sf} {linecode {ami | b8zs}}]
  - network-clock input-source <priority> interface <type/slot/port>

• network-clock input-source <priority> ptp domain <domain-number>

- 7. network-clock synchronization mode ql-enabled
- **8. network-clock hold-off** {**0** | *milliseconds*}
- 9. network-clock wait-to-restore seconds
- **10.** network-clock revertive
- 11. esmc process
- **12**. **network-clock external** *slot/card/port* **hold-off** {**0** | *milliseconds*}
- **13.** network-clock quality-level {tx | rx} value {controller [E1| BITS] *slot/card/port* | external [2m | 10m | 2048k | t1 | e1] }
- **14. interface** *type number*
- **15.** synchronous mode
- **16.** network-clock source quality-level *value*  $\{\mathbf{tx} \mid \mathbf{rx}\}$
- **17.** esmc mode [ql-disabled  $| \mathbf{tx} | \mathbf{rx} ]$  value
- **18.** network-clock hold-off {0 | milliseconds}
- 19. network-clock wait-to-restore seconds
- 20. end

## **DETAILED STEPS**

|        | Command or Action                                                 | Purpose                                                                                                    |  |
|--------|-------------------------------------------------------------------|----------------------------------------------------------------------------------------------------|--|
| Step 1 | enable                                                            | Enables privileged EXEC mode.                                                                                                    |  |
|        | Example:                                                          | • Enter your password if prompted.                                                                                                    |  |
|        | Router> enable                                                    |                                                                                                    |  |
| Step 2 | configure terminal                                                | Enters global configuration mode.                                                                                                    |  |
|        | Example:                                                          |                                                                                                    |  |
|        | Router# configure terminal                                        |                                                                                                    |  |
| Step 3 | network-clock synchronization automatic<br>Example:               | Enables the network clock selection algorithm. This command disables the Cisco-specific network clock process and turns on the G.781-based automatic clock selection process. |  |
|        | Router(config)# network-clock synchronization automatic           | <b>Note</b> This command must be configured before any input source.                                                                                                    |  |
| Step 4 | network-clock eec {1   2}                                         | Specifies the Ethernet Equipment Clock (EEC) type. Valid values are                                                                                                    |  |
|        | Example:                                                          |                                                                                                    |  |
|        | Router(config)# network-clock eec 1                               | <ul> <li>1—ITU-T G.8262 option 1 (2048)</li> <li>2—ITU-T G.8262 option 2 and Telcordia GR-1244 (1544)</li> </ul>                                                              |  |
| Step 5 | network-clock synchronization ssm option {1   2 {GEN1<br>  GEN2}} | synchronization messages. The following guidelines apply                                                                                                    |  |
|        | Example:                                                          | for this command:                                                                                                    |  |

|        | Command or Action                                                                                      | Purpose                                                                                                    |  |
|--------|----------------------------------------------------------------------------------------------------|----------------------------------------------------------------------------------------------------|--|
|        | Router(config)# network-clock synchronization ssm<br>option 2 GEN2                                     | <ul> <li>Option 1 refers to G.781 synchronization option 1, which is designed for Europe. This is the default value.</li> <li>Option 2 refers to G.781 synchronization option 2, which is designed for the United States.</li> <li>GEN1 specifies option 2 Generation 1 synchronization.</li> <li>GEN2 specifies option 2 Generation 2 synchronization.</li> </ul>                                                                                                    |  |
| Step 6 | <pre>Use one of the following options:</pre>                                                           | <ul> <li>(Optional) To nominate SDH or SONET controller<br/>as network clock input source.</li> <li>(Optional) To nominate 10Mhz port as network clock<br/>input source.</li> <li>(Optional) To nominate BITS port as network clock<br/>input source in e1 mode.</li> <li>(Optional) To nominate BITS port as network clock<br/>input source in e1 mode.</li> <li>(Optional) To nominate BITS port as network clock<br/>input source in t1 mode.</li> <li>(Optional) To nominate Ethernet interface as network<br/>clock input source.</li> <li>(Optional) To nominate PTP as network clock input<br/>source.</li> </ul> |  |
| Step 7 | network-clock synchronization mode ql-enabled Example:                                                 | Enables automatic selection of a clock source based on quality level (QL).                                                                                                    |  |
|        | Router(config)# network-clock synchronization mode<br>ql-enabled                                       | <b>Note</b> This command is disabled by default.                                                                                                    |  |
| Step 8 | <pre>network-clock hold-off {0   milliseconds} Example: Router(config)# network-clock hold-off 0</pre> | (Optional) Configures a global hold-off timer specifyin<br>the amount of time that the router waits when a<br>synchronous Ethernet clock source fails before taking<br>action.                                                                                                    |  |
|        |                                                                                                    | <b>Note</b> You can also specify a hold-off value for an individual interface using the <b>network-clock hold-off</b> command in interface mode.                                                                                                    |  |
| Step 9 | network-clock wait-to-restore seconds Example:                                                         | (Optional) Configures a global wait-to-restore timer for<br>synchronous Ethernet clock sources. The timer specifies                                                                                                    |  |

I

|         | Command or Action                                                                                      | Purpose                                                                                                    |
|---------|----------------------------------------------------------------------------------------------------|----------------------------------------------------------------------------------------------------|
|         | Router(config)# network-clock wait-to-restore 70                                                       | how long the router waits before including a restored clock source in the clock selection process.                                                      |
|         |                                                                                                    | Valid values are 0 to 86400 seconds. The default value is 300 seconds.                                                                                  |
|         |                                                                                                    | Note You can also specify a wait-to-restore value for an individual interface using the <b>network-clock</b> wait-to-restore command in interface mode. |
| Step 10 | network-clock revertive                                                                                | (Optional) Sets the router in revertive switching mode                                                                                                  |
|         | Example:                                                                                               | when recovering from a failure. To disable revertive mode, use the <b>no</b> form of this command.                                                      |
|         | Router(config) # network-clock revertive                                                               |                                                                                                    |
| Step 11 | esmc process                                                                                           | Enables the ESMC process globally.                                                                                                    |
|         | Example:                                                                                               |                                                                                                    |
|         | Router(config)# esmc process                                                                           |                                                                                                    |
| Step 12 | <b>network-clock external</b> <i>slot/card/port</i> <b>hold-off</b> { <b>0</b>   <i>milliseconds</i> } | Overrides the hold-off timer value for the external interface.                                                                                          |
|         | Example:                                                                                               |                                                                                                    |
|         | Router(config)# network-clock external 0/1/0<br>hold-off 0                                             |                                                                                                    |
| Step 13 | network-clock quality-level {tx   rx} value {controller                                                | Specifies a quality level for a line or external clock source.                                                                                          |
|         | [E1  BITS] <i>slot/card/port</i>   external [2m   10m   2048k  <br>t1   e1] }                          | The available quality values depend on the G.781                                                                                                    |
|         | Example:                                                                                               | synchronization settings specified by the <b>network-clock</b> synchronization ssm option command:                                                      |
|         | Router(config)# network-clock quality-level rx<br>gL-pRC external R0 e1 cas crc4                       | • Option 1—Available values are QL-PRC, QL-SSU-A, QL-SSU-B, QL-SEC, and QL-DNU.                                                                         |
|         | de buo cuccinat no et cap etc.                                                                         | • Option 2, GEN1—Available values are QL-PRS,                                                                                                    |
|         |                                                                                                    | QL-STU, QL-ST2, QL-SMC, QL-ST4, and QL-DUS.<br>• Option 2, GEN 2—Available values are QL-PRS,                                                           |
|         |                                                                                                    | QL-STU, QL-ST2, QL-TNC, QL-ST3, QL-SMC, QL-ST4, and QL-DUS.                                                                                             |
| Step 14 | interface type number                                                                                  | Enters interface configuration mode.                                                                                                    |
|         | Example:                                                                                               |                                                                                                    |
|         | Router(config)# interface GigabitEthernet 0/0/1                                                        |                                                                                                    |
|         | Example:                                                                                               |                                                                                                    |
|         | Router(config-if)#                                                                                     |                                                                                                    |

|         | Command or Action                                                                                         | Purpose                                                                                                    |
|---------|----------------------------------------------------------------------------------------------------|----------------------------------------------------------------------------------------------------|
| Step 15 | synchronous mode<br>Example:                                                                              | Configures the Ethernet interface to synchronous mode<br>and automatically enables the ESMC and QL process on<br>the interface.                                                                                                    |
|         | Router(config-if)# synchronous mode                                                                       |                                                                                                    |
| Step 16 | network-clock source quality-level value {tx   rx}                                                        | Applies quality level on sync E interface.                                                                                                    |
|         | Example:<br>Router(config-if)# network-clock source                                                       | The available quality values depend on the G.781 synchronization settings specified by the <b>network-clock</b> synchronization ssm option command:                                                                                                    |
|         | quality-level QL-PrC tx                                                                                   | <ul> <li>Option 1—Available values are QL-PRC, QL-SSU-A, QL-SSU-B, QL-SEC, and QL-DNU.</li> <li>Option 2, GEN1—Available values are QL-PRS, QL-STU, QL-ST2, QL-SMC, QL-ST4, and QL-DUS.</li> <li>Option 2, GEN 2—Available values are QL-PRS, QL-STU, QL-ST2, QL-TNC, QL-ST3, QL-SMC, QL-ST4, and QL-DUS.</li> </ul> |
| Step 17 | esmc mode [ql-disabled   tx   rx] value                                                                   | Enables the ESMC process at the interface level. The <b>no</b> form of the command disables the ESMC process.                                                                                                    |
|         | <b>Example:</b><br>Router(config-if)# esmc mode rx QL-STU                                                 |                                                                                                    |
| Step 18 | <pre>network-clock hold-off {0   milliseconds} Example: Router(config-if)# network-clock hold-off 0</pre> | (Optional) Configures an interface-specific hold-off times<br>specifying the amount of time that the router waits when<br>a synchronous Ethernet clock source fails before taking<br>action.                                                                                                    |
|         | Router(config-ii) # network-clock hold-off 0                                                              | You can configure the hold-off time to either 0 or any value between 50 to 10000 ms. The default value is 300 ms.                                                                                                    |
| Step 19 | network-clock wait-to-restore seconds Example:                                                            | (Optional) Configures the wait-to-restore timer for an individual synchronous Ethernet interface.                                                                                                    |
|         | Router(config-if)# network-clock wait-to-restore 70                                                       |                                                                                                    |
| Step 20 | end<br>Example:                                                                                           | Exits interface configuration mode and returns to privileged EXEC mode.                                                                                                    |
|         | Router(config-if)# end                                                                                    |                                                                                                    |

# What to do next

You can use the **show network-clocks** command to verify your configuration.

# **Specifying a Clock Source**

The following sections describe how to specify a synchronous Ethernet clock source during the clock selection process:

#### **Selecting a Specific Clock Source**

To select a specific interface as a synchronous Ethernet clock source, use the network-clock switch manual command in global configuration mode.

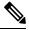

Note

The new clock source must be of higher quality than the current clock source; otherwise the router does not select the new clock source.

| Command                                                                                         | Purpose                                                                                              |
|-------------------------------------------------------------------------------------------------|----------------------------------------------------------------------------------------------------|
| network-clock switch manual external R0 $ $ R1 {{E1 {crc4   cas   fas}} {T1 {d4   sf   esf}} }} | Manually selects a synchronization source, provided the source is available and is within the range. |
| Router# network-clock switch manual external r0 e1<br>crc4                                      |                                                                                                    |
| network-clock clear switch {t0   external <i>slot/card/port</i> [10m   2m]}                     | Disable a clock source selection.                                                                    |
| Router# network-clock clear switch t0                                                           |                                                                                                    |

#### **Forcing a Clock Source Selection**

To force the router to use a specific synchronous Ethernet clock source, use the **network-clock switch force** command in global configuration mode.

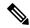

Note

This command selects the new clock regardless of availability or quality.

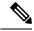

Note Forcing a clock source selection overrides a clock selection using the network-clock switch manual command.

| Command                                                                                                    | Purpose                                                                                                    |
|----------------------------------------------------------------------------------------------------|----------------------------------------------------------------------------------------------------|
| $\label{eq:result} \hline network-clock switch force external R0 \mid R1 \; \{ \{E1 \; \{crc4 \; \mid cas \;   fas \} \} \; \{T1 \; \{d4 \mid sf \mid esf \} \} \; \}$ | Forces the router to use a specific synchronous<br>Ethernet clock source, regardless of clock<br>quality or availability. |
| Router# network-clock switch force r0 e1 crc4                                                                                                    |                                                                                                    |

| Command                                                                     | Purpose                           |
|-----------------------------------------------------------------------------|-----------------------------------|
| network-clock clear switch {t0   external <i>slot/card/port</i> [10m   2m]} | Disable a clock source selection. |
| Router# network-clock clear switch t0                                       |                                   |

#### **Disabling Clock Source Specification Commands**

To disable a **network-clock switch manual** or **network-clock switch force** configuration and revert to the default clock source selection process, use the **network-clock clear switch** command.

| Command                                                                     | Purpose                           |
|-----------------------------------------------------------------------------|-----------------------------------|
| network-clock clear switch {t0   external <i>slot/card/port</i> [10m   2m]} | Disable a clock source selection. |
| Router# network-clock clear switch t0                                       |                                   |

# **Disabling a Clock Source**

The following sections describe how to manage the synchronous Ethernet clock sources that are available for clock selection:

### Locking Out a Clock Source

To prevent the router from selecting a specific synchronous Ethernet clock source, use the network-clock set lockout command in global configuration mode.

| Command                                                                                                    | Purpose                                                                 |
|----------------------------------------------------------------------------------------------------|-------------------------------------------------------------------------|
| <pre>network-clock set lockout {interface<br/>interface_name slot/card/port   external {R0   R1 [ {<br/>t1 {sf   esf } linecode {ami   b8zs}}   e1 [crc4<br/>  fas] linecode [hdb3   ami]}</pre> |                                                                         |
| Router# network-clock set lockout interface GigabitEthernet 0/0/0                                                                                                    |                                                                         |
| network-clock clear lockout {interface interface_name         slot/card/port   external {R0   R1 [ { t1 {sf   esf } linecode {ami           b8zs}}   e1 [crc4   fas] linecode [hdb3   ami] }     | Disable a lockout configuration on a synchronous Ethernet clock source. |
| Router# network-clock clear lockout interface<br>GigabitEthernet 0/0/0                                                                                                    |                                                                         |

## **Restoring a Clock Source**

To restore a clock in a lockout condition to the pool of available clock sources, use the **network-clock clear lockout** command in global configuration mode.

| Command                                                                                                    | Purpose                                                                                                    |
|----------------------------------------------------------------------------------------------------|----------------------------------------------------------------------------------------------------|
| <pre>network-clock clear lockout {interface<br/>interface_name slot/card/port   external external<br/>{R0   R1 [ { t1 {sf   esf } linecode {ami  <br/>b8zs}}   e1 [crc4   fas] linecode [hdb3   ami]<br/>}</pre> | Forces the router to use a specific<br>synchronous Ethernet clock source,<br>regardless of clock quality or availability. |
| Router# network-clock clear lockout interface<br>GigabitEthernet 0/0/0                                                                                                    |                                                                                                    |

# **Verifying the Configuration**

You can use the following commands to verify a clocking configuration:

- show esmc—Displays the ESMC configuration.
- show esmc detail—Displays the details of the ESMC parameters at the global and interface levels.
- show network-clock synchronization—Displays the router clock synchronization state.
- **show network-clock synchronization detail**—Displays the details of network clock synchronization parameters at the global and interface levels.
- show ptp clock dataset
- show ptp port dataset
- show ptp clock running
- · show platform software ptpd statistics
- show platform ptp all
- show platform ptp tod all

# Troubleshooting

The below table list the debug commands that are available for troubleshooting the SyncE configuration on the Cisco ASR 920 Series Router:

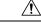

Caution We recommend that you do not use debug commands without TAC supervision.

| Table | 7: SyncE | Debug | Commands |
|-------|----------|-------|----------|
|-------|----------|-------|----------|

| Debug Command                | Purpose                                                                                                  |
|------------------------------|----------------------------------------------------------------------------------------------------|
| debug platform network-clock | Debugs issues related to the network clock including active-standby selection, alarms, and OOR messages. |
| debug network-clock          | Debugs issues related to network clock selection.                                                        |

| Debug Command                                   | Purpose                                                    |
|-------------------------------------------------|------------------------------------------------------------|
| debug esmc error                                | These commands verify whether the ESMC packets are         |
| debug esmc event                                | transmitted and received with proper quality-level values. |
| debug esmc packet [interface interface-name]    |                                                            |
| debug esmc packet rx [interface interface-name] |                                                            |
| debug esmc packet tx [interface interface-name] |                                                            |

The below table provides the information about troubleshooting your configuration

| Table 8: | Troubleshooting | Scenarios |
|----------|-----------------|-----------|
|----------|-----------------|-----------|

| Problem                                                                                             | Solution                                                                                                    |
|----------------------------------------------------------------------------------------------------|----------------------------------------------------------------------------------------------------|
| Clock selection                                                                                     | <ul> <li>Verify that there are no alarms on the interfaces using the show<br/>network-clock synchronization detail command.</li> <li>Ensure that the nonrevertive configurations are in place.</li> <li>Reproduce the issue and collect the logs using the debug network-clock<br/>errors, debug network-clock event, and debug network-clock sm<br/>commands. Contact Cisco Technical Support if the issue persists.</li> </ul>                                                   |
| Incorrect QL values                                                                                 | <ul> <li>Ensure that there is no framing mismatch with the SSM option.</li> <li>Reproduce the issue using the debug network-clock errors and debug network-clock event commands.</li> </ul>                                                                                                    |
| Alarms                                                                                              | • Reproduce the issue using the debug platform network-clock command<br>enabled in the RSP. Alternatively, enable the debug network-clock event<br>and debug network-clock errors commands.                                                                                                    |
| Incorrect clock limit set or<br>queue limit disabled mode                                           | <ul> <li>Verify that there are no alarms on the interfaces using the show network-clock synchronization detail command.</li> <li>Use the show network-clock synchronization command to confirm if the system is in revertive mode or nonrevertive mode and verify the non-revertive configurations.</li> <li>Reproduce the current issue and collect the logs using the debug network-clock errors, debug network-clock event, and debug network-clock sm RSP commands.</li> </ul> |
| Incorrect QL values when<br>you use the show<br>network-clock<br>synchronization detail<br>command. | <ul> <li>Use the network clock synchronization SSM (<i>option 1 /option 2</i>) command to confirm that there is no framing mismatch. Use the show run interface command to validate the framing for a specific interface. For the SSM option 1, framing should be SDH or E1, and for SSM option 2, it should be T1.</li> <li>Reproduce the issue using the debug network-clock errors and debug network-clock event RSP commands.</li> </ul>                                       |

# **Configuration Examples**

This section contains sample configurations for clocking features on the Cisco ASR 920 Series Router.

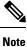

This section contains partial router configurations intended to demonstrate a specific feature.

#### **Ordinary Clock**—Client

```
ptp clock ordinary domain 0
clock-port subordinate-port slave
transport ipv4 unicast interface loopback 0 negotiation
clock-source 8.8.8.1
announce timeout 7
delay-reg interval 100
```

#### Ordinary Clock — Client Mode (Ethernet)

```
ptp clock ordinary domain 0
clock-port subordinate-port slave
transport ethernet unicast
clock-source 1234.5678.90ab bridge-domain 5 2
```

# **Ordinary Clock—Server**

```
ptp clock ordinary domain 0
clock-port server-port master
transport ipv4 unicast interface loopback 0 negotiation
```

#### **Ordinary Clock—Server (Ethernet)**

```
ptp clock ordinary domain 0
clock-port server-port master
transport ethernet unicast
clock destination interface GigabitEthernet0/0/1
```

#### Unicast Configuration—Client Mode

```
ptp clock ordinary domain 0
clock-port subordinate-port slave
transport ipv4 unicast interface loopback 0
clock-source 8.8.8.1
```

#### Unicast Configuration—Client Mode (Ethernet)

```
ptp clock ordinary domain 0
clock-port subordinate-port slave
transport ethernet unicast
clock source 1234.5678.90ab bridge-domain 5 2
```

### **Unicast Configuration—Server Mode**

```
ptp clock ordinary domain 0
clock-port server-port master
transport ipv4 unicast interface loopback 0
clock-destination 8.8.8.2
sync interval 1
announce interval 2
```

#### Unicast Configuration—Server Mode (Ethernet)

```
ptp clock ordinary domain 0
  clock-port server-port master
    transport ethernet unicast
    clock destination 1234.5678.90ab bridge-domain 5
```

#### Unicast Negotiation—Client

```
ptp clock ordinary domain 0
clock-port subordinate-port slave
transport ipv4 unicast interface loopback 0 negotiation
clock-source 8.8.8.1
```

#### Unicast Negotiation—Client (Ethernet)

```
ptp clock ordinary domain 0
  clock-port subordinate-port slave
    transport ethernet unicast negotiation
      clock source 1234.5678.90ab bridge-domain 5 5
  clock-port subordinate-port1 slave
    transport ethernet unicast negotiation
      clock source 1234.9876.90ab interface gigabitethernet 0/0/4 2
```

#### Unicast Negotiation—Server

```
ptp clock ordinary domain 0
clock-port server-port master
transport ipv4 unicast interface loopback 0 negotiation
sync interval 1
announce interval 2
```

#### Unicast Negotiation—Server (Ethernet)

```
ptp clock ordinary domain 0
clock-port server-port master
transport ethernet unicast negotiation
```

### **Boundary Clock**

```
ptp clock boundary domain 0
  clock-port subordinate-port slave
  transport ipv4 unicast interface Loopback 0 negotiation
  clock source 133.133.133.133
  clock-port server master
  transport ipv4 unicast interface Loopback 1 negotiation
```

#### **Transparent Clock**

ptp clock e2e-transparent domain 0

#### Hybrid Clock—Boundary

```
network-clock synchronization automatic
ptp clock boundary domain 0 hybrid
clock-port subordinate-port slave
transport ipv4 unicast interface Loopback0 negotiation
clock source 133.133.133
clock-port server-port master
transport ipv4 unicast interface Loopback1 negotiation
Network-clock input-source 10 interface gigabitEthernet 0/4/0
```

#### Hybrid Clock—Client

```
network-clock synchronization automatic
ptp clock ordinary domain 0 hybrid
clock-port subordinate-port slave
transport ipv4 unicast interface Loopback 0 negotiation
clock source 133.133.133.
```

Network-clock input-source 10 interface gigabitEthernet 0/4/0

#### PTP Redundancy—Client

```
ptp clock ordinary domain 0
clock-port subordinate-port slave
transport ipv4 unicast interface Loopback 0 negotiation
clock source 133.133.133.133 1
clock source 55.55.55 2
clock source 5.5.5.5
```

#### **PTP Redundancy—Boundary**

```
ptp clock boundary domain 0
clock-port subordinate-port slave
transport ipv4 unicast interface Loopback 0 negotiation
clock source 133.133.133.133 1
clock source 55.55.55 2
clock source 5.5.55.5
clock-port server-port master
transport ipv4 unicast interface Lo1 negotiation
```

#### Hop-By-Hop PTP Redundancy—Client

```
ptp clock ordinary domain 0
clock-port subordinate-port slave
transport ipv4 unicast interface Loopback 0 negotiation single-hop
clock source 133.133.133.133 1
clock source 55.55.55 2
clock source 5.5.5.5
```

### Hop-By-Hop PTP Redundancy—Boundary

```
ptp clock boundary domain 0
clock-port subordinate-port slave
transport ipv4 unicast interface Loopback 0 negotiation single-hop
clock source 133.133.133.133 1
clock source 55.55.55 2
clock source 5.5.5.5
clock-port server-port master
transport ipv4 unicast interface Lo1 negotiation single-hop
```

#### Time of Day Source—Server

TOD-clock 10 gps R0/R1

#### Time of Day Source—Client

TOD-clock 10 ptp R0/R1

#### **Clock Selection Parameters**

```
network-clock synchronization automatic
network-clock synchronization mode QL-enabled
network-clock input-source 1 ptp domain 3
```

#### ToD/1PPS Configuration—Server

```
network-clock input-source 1 external R010m
ptp clock ordinary domain 1
tod R0 ntp
input 1pps R0
clock-port server-port master
transport ipv4 unicast interface loopback 0
```

#### ToD/1PPS Configuration—Client

```
ptp clock ordinary domain 1
tod R0 ntp
output 1pps R0 offset 200 pulse-width 20 µsec
clock-port subordinate-port slave
transport ipv4 unicast interface loopback 0 negotiation
clock source 33.1.1.
```

#### Show Commands

```
Router# show ptp clock dataset ?

current currentDS dataset

default defaultDS dataset

parent parentDS dataset

time-properties timePropertiesDS dataset

Router# show ptp port dataset ?

foreign-master foreignMasterDS dataset

port portDS dataset

Router# show ptp clock running domain 0

PTP Ordinary Clock [Domain 0]
```

StatePortsPkts sentPkts rcvdRedundancy ModeACQUIRING198405296399Track one 1 PORT SUMMARY PTP Master Tx Mode Role Transport State Name Sessions Port Addr Slave SLAVE unicast slave LoO 1 8.8.8.8 SESSION INFORMATION SLAVE [Lo0] [Sessions 1] Out Errs Peer addr Pkts in Pkts out In Errs 8.8.8.8 296399 98405 0 0 Router# Router# show platform software ptpd stat stream 0 LOCK STATUS : PHASE LOCKED SYNC Packet Stats Time elapsed since last packet: 0.0 Configured Interval : 0, Acting Interval 0 Tx packets : 0, Rx Packets : 169681 Last Seq Number : 0, Error Packets : 1272 Delay Req Packet Stats Time elapsed since last packet: 0.0 Configured Interval : 0, Acting Interval : 0 Tx packets : 84595, Rx Packets : 0 Last Seq Number : 19059, Error Packets : 0 !output omitted for brevity Current Data Set Offset from master : 0.4230440 Mean Path Delay : 0.0 Steps Removed 1 General Stats about this stream Packet rate : 0, Packet Delta (ns) : 0 Clock Stream handle : 0, Index : 0 Oper State : 6, Sub oper State : 7 Log mean sync Interval : -5, log mean delay req int : -4 Router# show platform ptp all Slave info : [Loopback0][0x38A4766C] \_\_\_\_\_ clock role : SLAVE Slave Port hdl : 486539266 Tx Mode : Unicast-Negotiation Slave IP : 4.4.4.4 Slave IP: 4.4.4.4Max Clk Srcs: 1Boundary Clock: FALSELock status: HOLDOVERRefcnt: 1 : 1 Refort Configured-Flags : 0x7F - Clock Port Stream Config-Ready-Flags : Port Stream \_\_\_\_\_ PTP Engine Handle : 0 Master IP : 8.8.8.8 Local Priority : 0 Set Master IP : 8.8.8.8 Router# show platform ptp tod all \_\_\_\_\_ ToD/1PPS Info for 0/0 -----ToD CONFIGURED : YES ToD FORMAT : NMEA : 0 : OUTPUT : 0 TOD DELAY 1PPS MODE OFFSET : 0 PULSE WIDTH ToD CLOCK : Mon Jan 1 00:00:00 UTC 1900

| Router# show ptp clock running domain 0 |                               |             |                |                 |             |   |
|-----------------------------------------|-------------------------------|-------------|----------------|-----------------|-------------|---|
|                                         | PTP Boundary Clock [Domain 0] |             |                |                 |             |   |
| State                                   | Ports                         | Pkts sent   | Pkts rcvd      | Redundancy Mode |             |   |
| PHASE ALIGNED                           | 2                             | 32355       | 159516         | Hot standby     |             |   |
| PORT SUMMARY                            |                               |             |                | -               |             |   |
|                                         |                               |             |                |                 |             |   |
| PTP Master                              |                               |             |                |                 |             |   |
| Name                                    | Tx Mode                       | Role        | Transport Stat | e Session       | s Port Addr |   |
|                                         |                               |             |                |                 |             |   |
| Subordinate                             | unic                          | ast slave   | Ethernet       |                 |             | 1 |
| 9.9.9.3                                 | L                             |             |                |                 |             |   |
| Primary                                 | unic                          | ast master  | Ethernet       | _               | 2           |   |
| _                                       |                               |             |                |                 |             |   |
|                                         | SESSION INFORMATION           |             |                |                 |             |   |
|                                         |                               |             |                |                 |             |   |
| Subordinate [E                          | thernet] [Session             | ons 1]      |                |                 |             |   |
| Peer addr                               | Pkts in                       | Pkts out Ir | Errs Out Er    | rs              |             |   |
|                                         |                               |             |                |                 |             |   |
| 9.9.9.1                                 | 159083                        | 31054 0     | 0              |                 |             |   |
|                                         |                               |             |                |                 |             |   |
| Primarv [Ether                          | net] [Sessions ]              | 21          |                |                 |             |   |
| Peer addr                               |                               | -           | in Pkts out    | In Errs Out     | Errs        |   |
| aabb.ccdd.ee0                           | [Gia0/2/3]                    |             | 2.3 667        |                 | 0           |   |
| aabb.ccdd.ee02                          |                               | E           | 210 634        | -               | 0           |   |
|                                         | - [25 1000]                   |             | 210 004        | 6               | 5           |   |

## **Input Synchronous Ethernet Clocking**

The following example shows how to configure the router to use the BITS interface and two Gigabit Ethernet interfaces as input synchronous Ethernet timing sources. The configuration enables SSM on the BITS port.

```
!
Interface GigabitEthernet0/0
    synchronous mode
    network-clock wait-to-restore 720
!
Interface GigabitEthernet0/1
    synchronous mode
!
!
network-clock synchronization automatic
network-clock input-source 1 External R0 e1 crc4
network-clock input-source 1 gigabitEthernet 0/0
network-clock input-source 2 gigabitEthernet 0/1
network-clock synchronization mode QL-enabled
no network-clock revertive
```